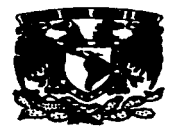

## 11 UNIVERSIDAD NACIONAL AUTONOMA DE MEXICO

### FACUL TAO DE ESTUDIOS SUPERIORES CUAUTITLAN

REDES DE COMPUTADORAS

## *<sup>u</sup>*INSTALACION DE UNA RED WINDOWS NT PARA LA IMPLANTACION DE UN NUEVO SISTEMA INTEGRAL EN UNA EMPRESA AUTOMOTRIZ *<sup>u</sup>*

## TRABAJO DE SEMINARIO

### QUE PARA OBTENER EL TITULO DE: LICENCIADA EN INFORMATICA PRESENTA:

### *MARTHA PATRICIA MARTINEZ CORDOVA*

ASESOR: ING. JESÚS MOISÉS HERNÁNDEZ DUARTE

CUAUTITLÁN IZCALLI, EDO. DE MÉX.

TESIS CON ¡FALLA DE ORIGEN

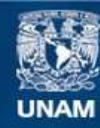

Universidad Nacional Autónoma de México

**UNAM – Dirección General de Bibliotecas Tesis Digitales Restricciones de uso**

## **DERECHOS RESERVADOS © PROHIBIDA SU REPRODUCCIÓN TOTAL O PARCIAL**

Todo el material contenido en esta tesis esta protegido por la Ley Federal del Derecho de Autor (LFDA) de los Estados Unidos Mexicanos (México).

**Biblioteca Central** 

Dirección General de Bibliotecas de la UNAM

El uso de imágenes, fragmentos de videos, y demás material que sea objeto de protección de los derechos de autor, será exclusivamente para fines educativos e informativos y deberá citar la fuente donde la obtuvo mencionando el autor o autores. Cualquier uso distinto como el lucro, reproducción, edición o modificación, será perseguido y sancionado por el respectivo titular de los Derechos de Autor.

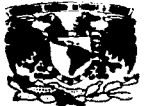

VNIVEMBAD NACIONAL **AVPENIA DE** Mrsicc.

#### FACULTAD DE ESTUDIOS SUPERIORES CUALITITLAN UNlDAD DIE LA ADMINISTRACION ESCOLAR DEPARTAMENTO DE EXAMENES PROFESIONALES # STUMM -lll·llll&lftnwt

PRESENTE. DIRECTOR DE LA FES-CUAUTITLAN JAIME KELLER TORRES

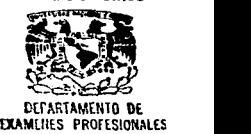

**DEFARTAMENTO DE**<br>**EXAM**LIJES PROFESIONALES

#### AT'N: ING. RAFAEL RODRIGUEZ CEBALLOS

.<br>lefe del Oepartamento de Eximenes<br>Profesionales de la FES-C.<br>**nermitimes comunicar a usted aux reviannos el Traba**io de Seminario:<br>Arturalismo comunicar a usted aux reviannos el Trabaio de Seminario:

Instalación de una red Windows NT para la implantación de un

nuevo Sistema lnteqral en una empresa automotr1z .

..-....--a-1.L\_p....ae: Martha Patricia Mart1nez Córdova --•c-.. a: BB13425-5 para-elTll•lode:

Licenciada en lnfonnática

C <del>ensidarand</del>e que dicho trabajo reúne los requisitos nacesarios para ser discutido en el<br>EXAMEN PROFESIONAL corr<del>espondien</del>te, otornamos suestro VISTO BUENO.

#### ATENTAMENTE.

#### "POR MI RAZA HABLARA EL ESPIRITU"

c.-..-. ..... --·•-1..2.....•-"'0c"--'tu=b'-r"'e-------• 19....2!\_\_

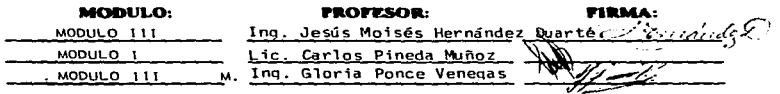

OEP/VcmasEll

## INST ALACION DE UNA RED WINDOWS NT PARA LA IMPLANT ACION DE UN NUEVO SISTEMA INTEGRAL EN UNA EMPRESA AUTOMOTRIZ

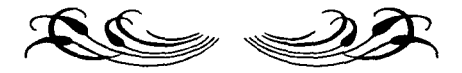

## *MAMA:*

GRACIAS POR TODA TU COMPRENSION, AYUDA, Y POR ESE GRAN APOYO QUE SIEMPRE ME HAS BRINDADO, Y QUE NO PODIAS DEJAR DE DARMELO EN ESTE PASO DE MI FORMACION PROFESIONAL, TE AGRADEZCO TODO LO QUE SIEMPRE HACES POR MI Y POR MIS HERMANOS.

## MIL GRACIAS

*TE QUIERO* MUCHO

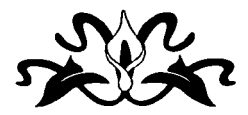

## *A MIS HERMANOS:*

*LES AGRADEZCO EL APOYO QUE ME BRINDARON A LO LARGO DE* MI *CARRERA, SU AYUDA QUE ME DIERON EN AQUELLOS ASPECTOS QUE SE ME DIFICULTABAN, POR ACLARARME* MIS *DUDAS, Y POR SABER QUE SIEMPRE VOY A CONTAR* CON *USTEDES EN CUALQUIER MOMENTO.* 

LOS QUIERO MUCHO

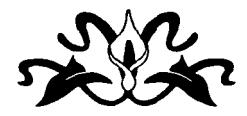

## *A MIS AMIGOS:*

*A MIS AMIGOS ESTELA, IVE7TE Y ALEJANDRO, LES AGRADEZCO SU AMISTAD, LA AYUDA QUE ME HAN BRINDADO CUANDO LA HE NECESITADO, LOS RATOS AGRADABLES QUE HE PASADO CON CADA UNO DE USTEDES, ESPERANDO CONTAR SIEMPRE CON SU COMPANÍA.* 

*LOS APRECIO MUCHO* 

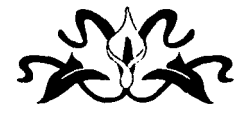

the company of the company of

## *A MI FAMILIA:*

*LES AGRADEZCO EL INTERES QUE SIEMPRE HAN TENIDO POR EL QUE YO SALGA ADELANTE, POR SU APOYO, POR SER UNA FAMILIA, AUNQUE PEQUEÑA, PERO QUE EN MOMENTOS ESPECIALES SIEMPRE ESTAMOS fUNTOS.* 

the contract of the contract of the

*NO PUEDO DEJAR DE MENCIONAR A NA TY Y A FERNANDO QUF. AUNQUE YA NO ESTEN FISICAMENTE*  **CON NOSOTROS, SIEMPRE LOS VOY A RECORDAR EN** *TODOS LOS MOl\1ENTOS DE MI VIDA Y QUE NO SE ME PODIAN OLVIDAR EN ESTOS INSTANTES TAN IMPORTANTES PARA MI.* 

*EN ESTE APARTADO QUISIENA MENCIONAR A ESA PEQUEI\lA PERSONA QUE YA TIENE UN ANO DE EXISTIR EN NUESTRA FAJ\'1/LIA, A LA QUE LE TENGO UN APRECIO MUY ESPECIAL, /AZMIN TE QUIERO MUCHO.* 

### *MUCHAS GRACIAS A TODOS*

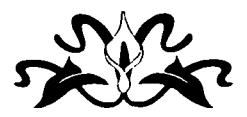

## *<sup>A</sup>*MIS *AMIGOS Y COMPAÑEROS DE*  **TRABAJO:**

LES DOY LAS GRACIAS POR COMPARTIR CONMIGO MOMENTOS TAN AGRADABLES, POR SER COMPAÑEROS QUE NO SE ENCUENTRAN EN NINGUNA OTRA EMPRESA, POR BRINDARME EL APOYO CUANDO LO HE NECESITADO, POR SUS PALABRAS DE ALIENTO PARA QUE SALIERA ADELANTE EN ESTE PASO TAN IMPORTANTE, POR SUS CONSEJOS, Y POR COMPARTIR SUS EXPERIENCIAS CONMIGO.

*MIGUEL:* TE QUIERO MENCIONAR EN FORMA ESPECIAL EN ESTE APARTADO, YA QUE EN TI SE ENCUENTRA A UNA PERSONA QUE INSPIRA CONFIANZA, POR SER UNA PERSONA TAN SENCILLA Y BUENA ONDA, TE AGRADEZCO TODA TU AYUDA Y TU APOYO. Y GRACIAS POR EL TRATO QUE TIENES PARA CONMIGO, TE QUIERO MUCHO.

*GRACIAS A* TODOS

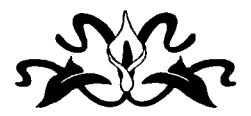

## *A MIS PROFESORES:*

÷.

AGRADEZCO LOS CONOCIMIENTOS QUE HE ADQUIRIDO DE USTEDES, LAS EXPERIENCIAS QUE COMPARTEN CON NOSOTROS EN LAS AULAS DE ESTUDIO, POR ENCONTRAR EN ALGUNOS DE USTEDES A UN AMIGO.

A MIS PROFESORES DE SEMINARIO LES AGRADEZCO EL APOYO QUE NOS DIERON EN ESTE PROCESO TAN RAPIDO, POR SU AYUDA Y SU COMPRENSION.

MOY TE AGRADEZCO EL TRATO QUE TUVISTE PARA CONMIGO, A LO LARGO DE ESTE TRABAJO, GRACIAS POR SER TAN BUENA GENTE.

### INDICE

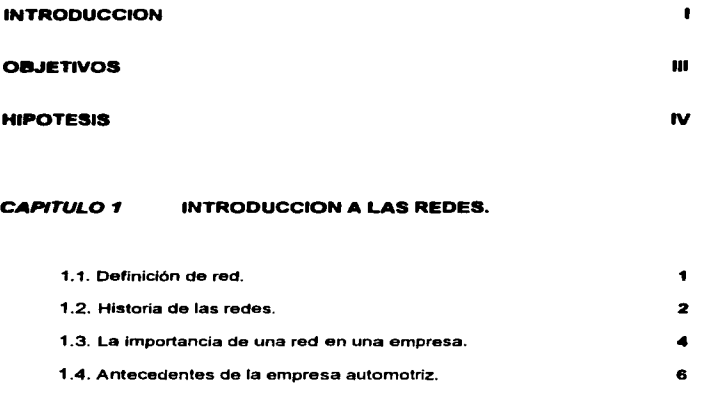

#### CAPITULO 2 CONCEPTOS DE REDES

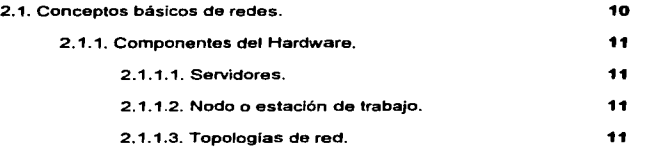

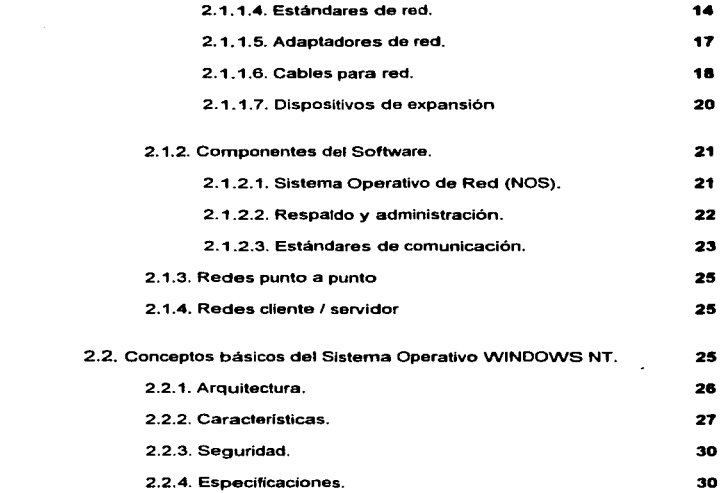

#### CAPITUL03 PLANEACION DE UNA RED LOCAL.

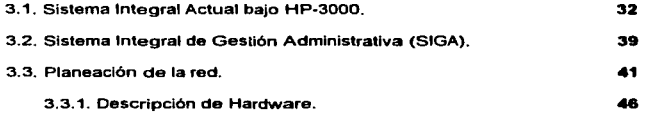

#### CAPITULO 4 INSTALACION DE LA RED.

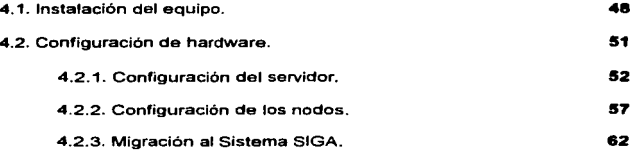

#### CONCLUSIONES.

l,

#### BIBLIOGRAFIA.

M

٠

V

#### INTRODUCCION

Actualmente et área de la informática tiene constantes cambios y grandes logros tanto en tecnologia como en comunicación, por lo cual es de suma importancia que una empresa que tiene objetivos a corto, mediano y a largo plazo con una tendencia de crecimiento en el mercado automotriz, cuente con una tecnologia actual y avanzada que se encuentre dentro de sus posibilidades.

Una red es una colección de estándares, basada en dispositivos que encadenan todo lo referente a la compañia, como computadoras de escritorio, anfitriones y recursos, sin sacrificar velocidad, costo o maniobrabilidad

La instalación de una red en la empresa simplifica el tiempo de espera para el manejo de una diversidad de aplicaciones e información, que en un momento dado son aspectos que pueden ser compartidos por más de un usuario, asi como poder compartir dispositivos y periféricos a los usuarios que tos requieran.

En consecuencia Industria Eléctrica Automotriz, como un caso en particular, se ve en la necesidad de la instalación de una red que le permita tener la ventaja de proceso de información, servicios de comunicación, compatibilidad de Información entre los usuarios, interacción electrónica de datos con empresas del grupo, asi como la implantación de un nuevo Sistema Integral que contempla requerimientos que han sido solicitados por personal de la empresa.

Sustituyendo de esta forma el Sistema HP-3000 con el que se cuenta actualmente. Este cambio tiene varias Implicaciones dentro de la empresa, ya que es necesario cambio de equipo, análisis del nuevo sistema, capacitación de los usuarios; lo que implica la inversión de recursos monetarios, humanos asf como tiempo, lo cual se verá reflejado con el paso del tiempo como una buena inversión en la que se espera arroje los resultados óptimos esperados por la empresa.

. With begin a manual plenguage and distributions are manual more than the company of the composition of the company

Para determinar la instalación de la red se realizó un análisis de los recursos tecnológicos con los que cuenta la empresa, asi como una aftemativa de cambio de un Sistema Integral que mejore las operaciones realizadas an la empresa, por Jo tanto se contempló la instalación de una red.

Se consideró la plataforma WINDOWS NT, la cual es la base para la implantación del nuevo Sistema Integral, y que cubre con fas especificaciones que la empresa necesita para el manejo de su información.

El Sistema Operativo Windows NT ofrece a una empresa el manejo de información en un ambiente gráfico con gran facilidad de manejo, flexibilidad *y* es un sistema multiusuario.

Windows NT es un sistema operativo para redes que proporciona facilidad de uso, flexibilidad y servicios avanzados de Internet/Intranet y comunicaciones; estas car&cteristicas satisfacen las necesidades avanzadas de cómputo en una empresa, y por lo tanto esta contemplada como la mejor plataforma de redes para el crecimiento a futuro.

"

#### **OBJETIVOS**

#### OBJETIVO GENERAL

Describir la Instalación de una red de área local que permita el óptimo cambio de plataforma en una empresa automotriz, para la implantación de un Sistema Integral, que ofrezca mayor rendimiento en et manejo de información.

#### OBJETIVO ESPECIFICO

Subrayar los beneficios que ofrece Windows NT, para el resguardo y proceso de información, asf como resaltar la capacidad de interacción entre usuarios, y lograr comunicación electrónica con las otras empresas del grupo.

#### HIPOTESIS

Con la instalación de una red, que cumpla con las especificaciones y caracterfsticas requeridas por la empresa, operando bajo una nueva plataforma con tecnologia actual; se logrará interactuar y compartir información entre usuarios oportunamente.

## **CAPITULO1**

# *INTRODUCCION ALAS REDES*

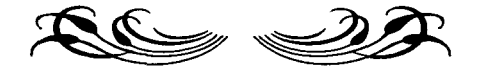

Para adentrarse al mundo de las redes, es necesario tener presente el concepto de lo que significa la palabra "RED", así como conocer un poco de la historia de estas mediante un panorama general.

Se mencionará la Importancia que tiene una red dentro de una empresa, para que esta se encuentre dentro de la vanguardia en lo que se refiere a las comunicaciones y proceso de la información. También se describirán los antecedentes de la empresa en que se aplicará el caso práctico, que se encontrará en el capítulo 4 de esta investigación; describiendo la instalación de una red bajo la plataforma Windows NT.

#### 1.1. DEFINICION DE RED

Debido a que el punto esencial de está investigación es la instalación de una *RED,* es Importante conocer su significado:

Es un grupo de estaciones de trabajo interconectados a través de uno o varios medios de transmisión; "'es la colocación de estándares, basada en dispositivos que encadenan todo lo referente a la compañia, como computadoras de escritorio, anfitriones y recursos, sin sacrificar velocidad, costo, o maniobrabilidad."<sup>1</sup>

De estas dos definiciones se puede concluir que RED es el medio que permite compartir recursos e información entre varios usuarios regidos por ciertos estándares, obteniendo beneficios tales como velocidad, capacidad, costo y maniobrabilidad.

Las definiciones de RED se diversifican y se observan desde diferentes puntos de vista, pero analizándolas se llega a un mismo fin que es, comunicación y compartir recursos entre usuarios de una red.

فالمعاملات متبادل الحارات والانتقاد للاعتراض والمتحدث

والمستحقق والمتواصل والمستورة والمتواطن والمتحدث والمها

<sup>&</sup>lt;sup>1</sup> Frank Derfler, Jr., "Como construir la red perfecta", Pc Magazine en español. Vol. 6, Núm 9. Septiembre 1995; pág. 64.

En resumen la finalidad de la instalación de una red es la de simplificar el tiempo de espera para el manejo de una diversidad de aplicaciones, que en un momento dado son compartidos por más de una estación de trabajo o nodo, as( como poder compartir dispositivos y periféricos a los usuarios que lo requieran.

#### 1.2. HISTORIA DE LAS REDES

Anteriormente los centros de cómputo utilizaban ciertas técnicas para el control de información. Los primeros procesos de conexión se daban por medio de una terminal tonta que era conectada directamente a una computadora central, conocidos como HOST, en donde la terminal no tenia otra función más que mandar datos y recibir en pantalla la información ya procesada por el host.

En la década de los setenta se dio el concepto de tiempo compartido, en el cual las tenninales se encontraban conectadas a una computadora anfitriona. La computadora anfitriona estaba conectada directamente a ra computadora central. De este modo Ja Información se enviaba a la computadora anfitriona, la cual controlaba y asignaba el tiempo de las terminales tontas que requerían su servicio; cuando se mandaba un proceso a la computadora anfitriona lo enviaba a la computadora central para su proceso; los resultados eran enviados a la computadora anfitriona para su almacenamiento y después esta los enviaba de regreso a la terminal tonta o impresora.

Las necesidades de proceso de información dieron origen a un procesamiento de tiempo real; que consistla en que el usuario observará su información ya procesada en cuanto la tecleaba, esto ocasionaba que cada terminal tuviera su propia linea telefónica alquilada conectada al host. Asl es como surge la necesidad de conexión de módems, por medio de los cuales se realizaban las comunicaciones por linea telefónica directas a la computadora central; una vez enviada la senal, la linea telefónica era utilizada para otros fines, ahorrando de esta forma et costo de lineas alquiladas, y mejorar et tiempo de comunicación entre dispositivos.

La necesidad de compartir recursos relativamente de bajo uso pero de alto costo e infonnaci6n dieron como resultado la integración de computadoras.

En un principio la integración se realizaba por medio de simples conexiones, permitiendo que los usuarios hicieran uso de los recursos pertenecientes a otras computadoras, tales como discos duros, impresoras. Este tipo de acceso a distintos discos ocasionaba problemas de seguridad y de integridad de los datos.

En 1983 se introduce el concepto de File Server (Servidor de archivos) en donde todos los usuarios pueden tener acceso a la información, compartir archivos y contar con niveles de seguridad.

El servidor de archivos está designado para la administración de recursos comunes, así un usuario no puede acceder indistintamente a discos que se encuentren en otras computadoras.

Gracias a los servidores se logra una excelente integridad y eficiencia de los datos, dando como resultado la característica de multiusuario, en donde cada uno puede tener acceso a la Información controlado por el procedimiento de bloqueo de registros, es decir cuando un usuario se encuentra actualizando un registro, se bloquea este para cuidar que algún otro usuario lo extraiga o intente actualizar.

A partir de 1985 la aceptación por las redes es cada vez mayor superando todo tipo de adversidades, aumentando el auge de convencimiento en 1987 cuando se introduce el concepto de conectitividad, que se define como: El resultado de conectar computadoras. en forma tal que puedan comunicarse y compartir datos en un ambiente de red.

Actualmente las redes contienen características y componentes como: un servidor de archivo• generalmente, sistemas operatlvoe de red, protocolos, adaptadores, cableado, grandes capacidades de almacenamiento, proceso y velocidad de proceso de la infonnación; y están regidas por estándares de comunicación. Todas estas características y componentes serán brevemente descritas en el siguiente capitulo de esta investigación.

 $\mathcal{F}=\mathcal{F}$ 

Cabe mencionar una nueva tecnología llamada Internet, la cual se define como una "red de redes", y ofrece grandes servicios de comunicación tanto para transferir y obtener información, consultas diversas de diferentes áreas tanto empresariales, culturales, educacionales, comerciales, deportivas, etc. Además de ofrecer el servicio· de comercializarse por medio de las aplicaciones de World Wide Web (WWW), que es una red mundial amplia, dichas aplicaciones consiste en páginas presentadas en la Pe, en donde se puede interactuar datos, voz y video.

Es asl como las diferentes empresas, organizaciones e instituciones hoy en dla cuentan o planean la integración de una red la cual le produzca los beneficios de acuerdo a sus necesidades, y así adaptarse a las nuevas tecnologias de comunicación.

#### 1.3. LA IMPORTANCIA DE UNA RED EN UNA EMPRESA

the contractor of the contractor of the contractor of the contractor of the contractor of the contractor of the

La mayorla de las empresas actualmente cuentan con equipo de computo que ayuda al proceso y obtención de infonnación con caracteristicas de confiabilidad, velocidad y exactitud.

Generalmente las empresas se encuentran constituidas por diversos departamentos, que realizan distintas actividades, dándose el caso de que algunos compartan y requieran información similar, o que hagan uso de los mismos procedimientos automáticos para la obtención de resultados.

La Instalación de una red simplifica ampliamente todos estos procesos, gracias a su caracterlstica de compartir recursos e información; de este modo se logra establecer una comunicación entre computadoras locales y remotas, generando un ambiente multiusuario que permita la realización de actividades a los diversos departamentos que en algún momento requieren recursos al mismo tiempo.

La información se procesa en un servidor que debe cumplir con niveles de seguridad, conservando la infonnación confidencial de la empresa que es actualizada por las diferentes aplicaciones, así como contar con procedimientos de respaldo.

the contract of the contract of the contract of the contract of the contract of the contract of the contract of

Una red permite que los servicios de comunicación con otras empresas se realicen con mayor facilidad por medio de módems Internos y líneas telefónicas, con lo que se puede obtener correo electrónico, transferencia y recepción de información, servicios de Internet; asf como la interface con uno o varios usuarios y el acceso a la nueva tecnologla de Multimedlos, que ofrece las caracterlsticas de sonido, datos y video, lo cual despierta cierto grado de interés por la forma en que está técnica trabaja, simulando una interacción real entre usuario y máquina.

Las redes se clasifican segun el tamaño o expansión de cada empresa. así tenemos redes de área local LAN (Local Area Networks), las redes de área metropolitana MAN (Metropolitan Area Networks) y las redes de área amplia WAN (Wide Area Networks).

Una red LAN es aquella que está establecida en una empresa u organización con distancias limitadas y que por lo general se encuentra en el mismo edificio, para compartir su información y recursos.

El proceso de información que se realiza en esta red consiste en que cada computadora ocupa sus propios recursos para procesar información, almacenando los resultados en el destino adecuado. En el caso que la conexión sea con terminales tontas, el proceso se realiza en la unidad central o en aquella computadora a la que se tuvo acceso.

El proceso de conectar una PC a una red LAN consiste en la instalación de una tarjeta de interfaz de red (NIC), un cable especial conectado a dicha tarjeta, y un sistema operativo de red (NOS), que permite la administración de recursos.

La red MAN, llamada metropolitana, es un conjunto de redes interconectadas dentro de una área especifica como un campus o una ciudad, que usan los sistemas telefónicos para conectarse entre si.

Una red WAN no esta limitada geográficamente, las redes LAN pueden conectarse para formar una red WAN, para esto se requiere de un hardware especial, lineas telefónicas proporcionadas, enlaces de satélites y fibra óptica a partir de rayos infrarrojos y de láser.

Este tipo de red es recomendable para aquellas empresas que tiene sucursales en distintas partes de la república o incluso en otros paises, trabajando de esta forma en un modo conjunto por medio de señales de información que pennlten la Interacción de datos obteniendo resultados rápidamente a un bajo costo.

Un ejemplo básico de una red WAN, es la famosa red Internet, ya que esta contiene información de distintas partes del mundo.

#### 1.4. ANTECEDENTES DE LA EMPRESA AUTOMOTRIZ

Industria Eléctrica Automotriz, S.A. de C.V. (IEASA) es una empresa que pertenece a la organización de Desarrollo Empresarial de Sociedad Civil (DESC}, con 35 años en el mercado de autopartes eléctricas para los sistemas de carga, arranque y de encendido del automóvil. Su comercialización es tanto para el mercado nacional como para el internacional.

Es importante destacar que durante 1995, IEASA inició un fuerte enfoque exportador, aprovechando su fortaleza de productos en Bobinas húmedas y en rotores de Alternador, localizando y obteniendo nichos de mercado en USA, Canadá y Sudamérica.

Durante 1996, IEASA inició el desarrollo tecnológico de módulos de encendido para estufas con la finalidad de entrar en el negocio de electrodomésticos para el siguiente año.

IEASA se encuentra constituida jerárquicamente de la siguiente fOnTla:

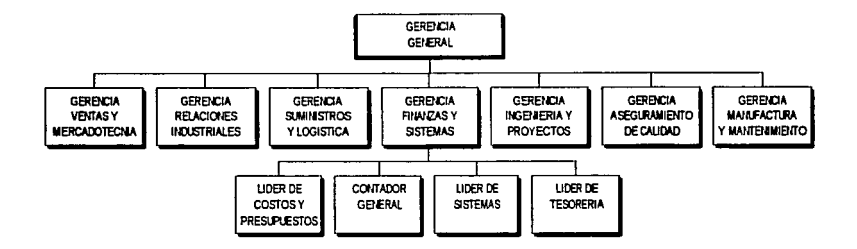

Como toda organización IEASA, requiere que exista una interacción entre todas las áreas. ya sea directa o indirectamente; en donde los datos y el proceso de información son puntos esenciales para poder entablar una comunicación tecnológica entre las diversas áreas.

La empresa cuenta con un departamento de Sistemas, que depende directamente de la Gerencia de Finanzas, este se encarga de administrar tos recursos del sistema y controlar la interacción de usuarios y datos, con el objetivo de que IEASA obtenga información confiable y oportuna para la toma de decisiones.

El departamento de Sistemas opera desde 1984 con un Sistema HP-3000 Serie 44 bajo un sistema operativo MPE-5.

El equipo está integrado por una unidad principal de proceso (CPU), una consola, una unidad de cintas con dos discos integrados, dos impresoras esclavas y dos unidades de discos adicionales, obteniendo con esto una capacidad total de 980 Mb.

Al sistema se conectan estaciones de trabajo directamente, por medio de un cableado que no requiere de alguna especificación en especial, se utiliza cable para transmisión de datos o cable telefónico, ya que en la conexión solo se utilizan 3 hilos que van a un conector de 25 pines, que son los que se requieren para los puertos seriales del CPU y para las terminales tontas; los conectores de las Pc·s son de 9 pines realizando la conexión respectiva a uno de 25.

A mediados del año pasado IEASA contaba con 15 PC"s y 12 terminales, conectando 16 nodos al sistema, 4 Pc's emulan en modo terminal utilizando un software de comunicación (REFLECTION), y asi para tener acceso al equipo HP-3000.

En lo que se refiere al Sistema Integral se cuenta actualmente con el Manufacturing Control Bussines Administration (MCBA), este sistema es distribuido en México por González Cortina Gtender y Asociados (GCG).

Las actualizaciones a este sistema son por medio de un contrato de mantenimiento, de las cuales únicamente se utilizaron los primeros años, ya que en 1995 se cancelo el contrato por no utilizar las actualizaciones y por el elevado costo que es aproximadamente de \$90,000.00 anuales.

De acuerdo a las necesidades de la empresa actualmente el sistema tiene varios subsistemas que han sido desarrollados por el personal de programación y desarrollo, utilizando lenguajes de programación de cuarta generación. como lo es el Power House y el tradicional COBOL, para el desarrollo de estos subsistemas se utilizan únicamente las bases de datos de las diferentes aplicaciones. Por lo tanto del sistema original se utiliza solo un 20% de cada aplicación.

Como se puede observar el equipo descrito es obsoleto, lo que ocasiona altos costos de mantenimiento y minimas posibilidades de crecimiento en capacidad, ocasionando serios problemas en la actualización y desarrollo de sistemas.

Una vez contemplado lo anterior se planteo la posibilidad de la instalación de una red, que mejore los requerimientos del sistema de información y de los usuarios.

the company of the company of the company of the company of the company of the company of the company of the company of the company of the company of the company of the company of the company of the company of the company

and the contract and the contract of the contract of the contract of the contract of the contract of the contract of the contract of the contract of the contract of the contract of the contract of the contract of the contr

Dicha red se encuentra funcionando actualmente en un 20% de la capacidad de sus recursos. esperando la liberación total del Sistema Integral de Gestión Administrativa (SIGA} que es el que se va a implantar en la empresa. Más adelante, en el capítulo 3, se describe su funcionamiento.

> 9 ×

## **CAPITULO 2**

# *CONCEPTOS DE REDES*

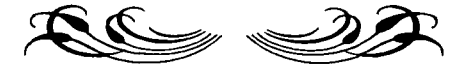

El cuerpo de este capitulo está integrado en su mayorla por conceptos, que en cierto momento pueden ser un poco técnicos, pero de esta manera se da la idea de lo que se pretende conceptualizar; obteniendo las referencias necesarias para la planeación de una instalación de red, incluyendo los componentes que son necesarios para la misma.

Los componente son tanto de hardware como de software, los cuales se requieren para entablar comunicación y compartir recursos dentro de la red. Un punto que se debe considerar para lograr una buena comunicación es el establecimiento y cumplimiento de ciertos estándares.

Cabe mencionar que se hará referencia al Sistema Operativo de Red Windows NT Servar, que es la plataforma que se requiere para la implantación del nuevo sistema, y de esta fonna cumplir con el objetivo de este trabajo.

#### 2.1. CONCEPTOS eAs1cos

A continuación se describen brevemente algunos conceptos que se deben tener presentes para obtener una red óptima y funcional según los requerimientos actuales de la empresa; asi como considerar factores que pueden intervenir para su expansión, ofreciendo a la empresa un proyecto a futuro considerando su crecimiento en el mercado, el volumen de su información y su automatización.

Una red combina tanto aspectos de hardware como de software, que permiten a tos nodos compartir sus recursos como: programas, archivos, unidades de disco, Impresoras, m6dems, etc ..

×

#### 2.1.1. Componentes del Hardware

La instalación de una red requiere de una serie de componentes de hardware que permitan la interacción de nodos y de recursos.

#### $2.1.1.1.$  Servidores

Un servidor es una computadora con alto rendimiento capaz de compartir sus recursos con otros nodos, los recursos pueden incluir impresoras, unidades de disco, unidades de CD-ROM, directorios en disco duro y hasta archivos individuales.

Los servidores pueden dividirse en servidores dedicados y no dedicados.

- Servidor no dedicado: Opera también como estación de trabajo, compartiendo al mismo tiempo sus recursos con otras computadoras.
- Servidor dedic•do: Es un servidor que no puede ejecutar ningún otro trabajo aparte del requerido para compartir sus recursos, con los nodos de la red, ofreciendo mayor velocidad y eficiencia en la red.

#### 2.1.1.2. Nodo o estación de trabajo

Es una computadora capaz de aprovechar los recursos de otras computadoras y/o servidores. Una estación de trabajo no comparte sus propios recursos con otras computadoras, y por lo tanto, ningún nodo de la red puede usar un recurso de ella.

#### 2.1.1.3. Topologías de red

La topologla de una red se refiere a la forma en que van a estar conectados los nodos para comunicarse.

La topologlas estándar que existen son: de bus, estrella y anillo.

**The contract of the contract of the contract of the contract of the contract of the contract of the contract of the contract of the contract of the contract of the contract of the contract of the contract of the contract** 

• Topologia de Bus: Los nodos están conectados a un mismo cable llamado bus. El cable debe ser un segmento continúo. Este tipo de topología requiere de menos cable y es fácil de instalar (ver Fig. 1).

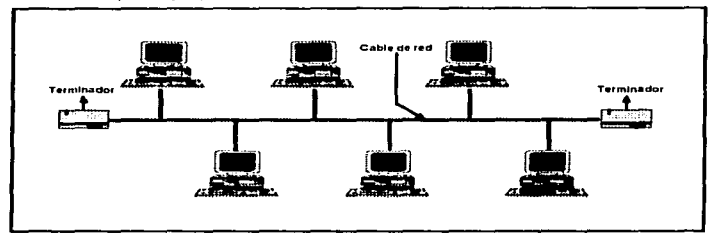

Fig. 1

• Topologi• de estrella: Cada nodo se conecta con su propio cable a un dispositivo de conexión central, generalmente un servidor de archivos o un concentrador. Está topología permite detectar fácilmente las fallas y aislarlas. Si un nodo funciona mal en la red, el resto de está continúa operando. Esta topología es ideal para conectar nodos que se localizan a gran distancia. La flexibilidad de la estrella permite hacer una fácil instalación y hace fácil agregar, relocalizar y remover nodos de la red (ver Fig. 2).

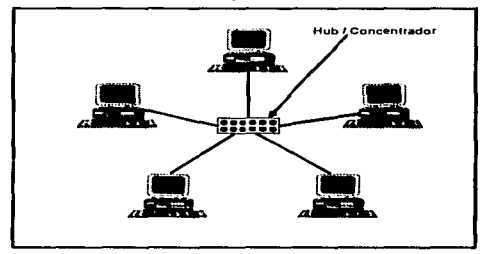

Fig. 2

• Topologfa de anillo: Los nodos conectan físicamente en un anillo, terminando el cable en el mismo nodo donde se origina. Está topologia es más dificil de instalar que las dos anteriores, ya que cada nodo repite activamente todos los mensajes, la falla de un nodo rompe el anillo causando que toda la red se apague, a menos que se integre una costosa redundancia en el sistema. Es decir, se crea una topología lógica de anillo y una topologla fisica de estrella. La topologia física muestra que cada nodo se conecta a un concentrador y parece una estrella. La ruta seguida por los datos de un nodo a otro Ilustra que la topología lógica es de anillo (ver Fig. 3).

 $\sim$ 

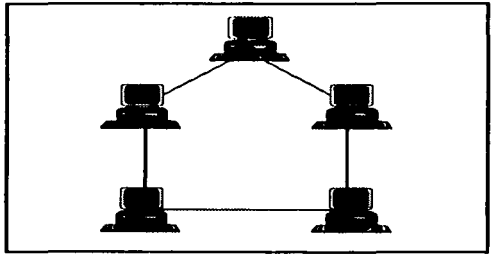

Fig. 3

• Topología de árbol: Es una combinación de topologías de bus y estrella, y utiliza un concentrador activo que contiene en su interior un bus y ocupa la posición del dispositivo central al que se le puede conectar tanto el Servidor, los nodos y concentradores pasivos, a los que se les puede adicionar otras estaciones de trabajo (ver Flg. 4).

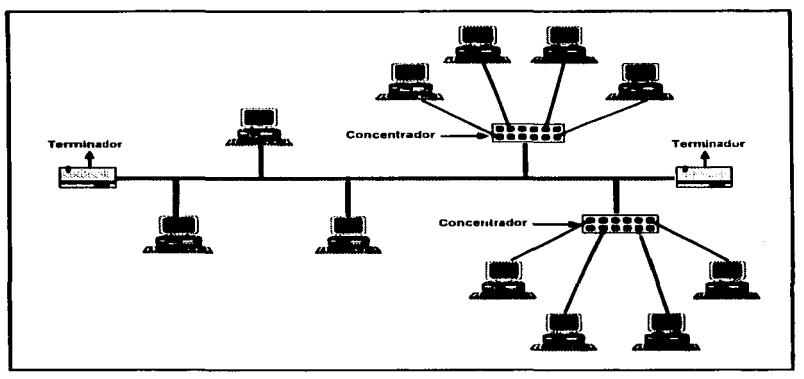

Fig. 4

#### 2.1.1.4. Estándares de red

Una red está compuesta por varios componentes diferentes que deben trabajar juntos para crear una red funcional, entre estos componentes se enlistan servidores, nodos, tarjetas de red, cables, conectores y concentradores entre otros.

Dichos componentes son fabricados por diversas compañías, por lo tanto se han establecido ciertos estándares que definen la forma en que hay que conectar los componentes del hardware, así como los protocolos de uso para cuando se realiza la comunicación da la red.

Se han mencionado dos términos de los cuales es necesario su descripción para poder seguir adelante:

PROTOCOLO: Son las regtas que define la forma en que deben efectuarse las comunicaciones de las redes. incluyendo formato, temporización, secuencia y la revisión y corrección de errores.

ESTANDAR: Es la especificación de red adoptada, e incluye guias y reglas que se refieren al tipo de componentes, asi como a los protocolos de comunicación que hay que emplear.

Los estándares más populares son: Ethernet, ARCnet y Token Ring.

Ethernet: Está respaldado por el Institute of Electrical and Electronic Engineers (IEEE), también se le conoce como IEEE 802.3: es el más usual para una red local, y emplea generalmente una red con topologla física de estrella o de bus. La transmisión de datos en la red es a una velocidad de 10 Mega bits por segundo {Mbps).

Su método de transmisión de datos es por medio del Carrier Sensing Multiple Access/Collition Detection (CSMA/CO), en donde cada nodo se encarga de enviar su propio paquete a través del cable. la cual verifica si el canal está vacío para poder conectarse o volver a intentarlo. En caso en que dos paquetes se envíen al mismo tiempo, el protocolo detecta la colisión, asigna un tiempo aleatorio y pide a los nodos que envien nuevamente el paquete. Un problema es que la duplicación o reduplicación de los retardos después de unas cuantas colisiones podría deducir el desempeño de la red de 1 a 3 Mbps. Además si se Incrementa el número de usuarios, como consecuencia, la probabilidad de colisiones también aumenta.

Existen tres estándares de Ethernet: 10BASE5, 10BASE2 Y 10BASE-T, que definen el tipo de cable de red, ias especificaciones de longitud y la topología física que debe utilizarse para conectar los nodos.

- 10BASE5: Describe una red de bus con cable coaxial grueso de banda base que puede transmitir datos a 1 O Mbps a una distancia máxima de 200 metros.
- 10BASE2: Las especificaciones de este estándar, describen una red de bus compuesta de cableado coaxial delgado que pueda transmitir datos a 10 Mbps a una

distancia máxima de 200 metros. deduciendo que es más fácil y menos caro utilizar cable coaxial delgado para la instalación de una red que cumpla esta norrna.

• 10BASE-T: Conocido como par trenzado sin blindaje o par trenzado (UTP), se instala por medio de una topología de estrella. Las redes que cumplen estas normas pueden transmitir datos a 10 Mbps a una distancia máxima de 100 metros.

Lo atractivo de estas redes es que los nodos se conectan a un hub o concentrador; cuando el centro de cableado detecta una falla en un nodo, puede evitar que esté nodo interfiera con el funcionamiento de toda la red.

Token Rlng: Respaldado también por el IEEE, identificado como IEEE802.5, fue ideado por IBM. Cuenta con una velocidad de 4Mbps o 16 Mbps. emplean una topologia lógica de anillo y una topologla física de estrella. La tarjeta de interfaz de red (NIC) de cada nodo se conecta a un cable, el cual a su vez, se enchufa a un hub central llamado unidad de acceso a multiestaciones (MAU). Se pueden conectar las MAU de diferentes anillos aparentando una sola red.

Token Ring se basa en el estándar de transmisión token passing, es decir que pasa un token o señal a todos los nodos de la red. Un mensaje o ficha se encuentra siempre circulando a una cierta velocidad, cada que esta ficha pasa por un nodo, se le encarga el envio de un paquete de datos al Servidor o a otro nodo.

Las MAU se saltan automáticamente un nodo de red que no este encendido. Sin embargo dado que cada nodo de red examina y luego retransmite, un nodo con mal funcionamiento puede hacer que deje de trabajar toda la red.

• ARCnet: Es un estándar reconocido por el Instituto Nacional de Estándares Americanos (ANSI) integréndolo a su estándar de LAN ANSI 878. 1.

Soportando una velocidad de 2.5 Mbps. La distancia máxima que puede tener un repetidor activo a otro activo, o a otro nodo es de 600 metros. La distancia máxima de un repetidor pasivo a un repetidor activo es de 15 metros.

ARCnet es una topologia combinada de bus y estrella; cada nodo de la red está conectado a un concentrador pasivo o a uno activo. Un concentrador pasivo no recibe potencia eléctrica y sirve para distribuir la señal de la red a cortas distancias. Un concentrador activo si recibe potencia eléctrica y también amplifica ta señal de la red para permitir que la red cubra distancias más largas. La NIC en cada computadora está conectada a un cable que a su vez está conectado a un concentrador activo o pasivo.

ARCnet se basa en un esquema de paso de señal (token passing) para administrar el flujo de datos entre los nodos de la red. Conforme se pasa el token a cada nodo, el nodo puede enviar datos. Va que el nodo sólo puede enviar datos cuando tiene el token, en ARCnet no suceden las colisiones, por lo tanto es menos susceptible a la saturación de la red.

#### 2.1.1.5. Adaptadores de red

Un adaptador de red es aquel que permite la interfaz entre la red y el nodo llamados Tarjeta de Interfaz de Red (NIC). La comunicación que se realice entre la red y los adaptadores deben estar basados en los protocolos adecuados. Además deben comunicarse apropiadamente en el nodo donde esta instalando para evitar conflictos entre el monitor, disco duro, mouse, discos flexibles, etc.

Existen dos aspectos que deben considerarse para la instalación de un adaptador:

1) Debe ser el adecuado para el tipo de red que se está Instalando, considerando el cableado y los protocolos de comunicación.

2) Debe tener el conector apropiado para enchufarse en la ranura de expansión de la computadora.

Entre los adaptadores más populares se puede encontrar los que se basan en el estándar Ethernet, que en la actualidad es el estándar que llevan la mayorla de las redes.
## ADAPTADORES ETHERNET:

- 10BASE5 (Thick Ethernet): Tiene un conector DB-15 en el adaptador de la red, es un adaptador hembra tipo O de 15 patas.
- 10BASE2 (Thin Ethernet): Es un conector BNC parecido al conector del cable de televisión, se conecta con solo dar un movimiento de media vuelta.
- 10BASE-T (Par trenzado sin blindar): Usa un conector RJ-45, similar al conector de la mayoria de las instalaciones telefónicas (RJ-11), a excepción de que el RJ-45 es más grande y con ocho conductores en vez de cuatro. El cable UTP tiene una clavija RJ-45 en cada extremo. Un extremo se enchufa al adaptador del nodo y el otro extremo al concentrador, conectando asf todos los nodos de la red.

# ADAPTADORES ARCnet:

Pueden soportar la conexión a un cable coaxial o a un cable UTP. ARCnet puede tener un conector BNC para el cable coaxial o un RJ-11 para soportar el cable UTP.

Las conexiones se realizan según la topología física y al tipo de adaptador de la red, enchufando sus conectores correspondientes.

#### 2.1.1.8. Cables para red

Dependiendo del estándar de red establecido se define el tipo de cable que se requiere y las especificaciones para la conexión de los nodos de la red.

Cable de Par Trenzado: Es de bajo costo y el más común para la instalación de una red. Está compuesto por dos alambres aislados trenzados de manera que cada uno recibe la misma cantidad de interferencia del ambiente. Este "ruido" del ambiente se vuelve parte de la señal que se transmite; el trenzado de los alambres reduce este ruido.

El cable de par trenzado esta empaquetado en grupos de pares. El grupo de pares trenzados puede variar entre un rango de 2 a  $3,000$ . Muchas redes LAN utilizan 20 pares, ocupando cable de par trenzado sin blindar que es más económico, conocido como UTP, y que se utiliza para los telefonos.

- Cable Coaxial: Es fácil de Instalar y es el recomendable para las LAN grandes. Está basado en un alma central de cobre envuelta por una cierta cubierta de plástico, rodeada a su vez por una cubierta externa hecha de cobre o aluminio que actúa como conductor. La señal se transmite a través del alma central y la cubierta externa forma una pantalla que la protege de la interferencia eléctrica externa.
- Cable de Band• Base: Tiene un canal que transmite un sólo mensaje a la vez a muy alta velocidad. El alambre portador está rodeado de una malla de cobre, y por lo general el diámetro total del cable es de 9.5 mm aproximadamente. Dependiendo de la red, es posible que este cable maneje una velocidad de datos de 1 O a 80 Mbps.
- Cable de Banda Ancha: Tienen la capacidad de portar varias señales diferentes, transmitidas en frecuencias diferentes de manera simultánea. Además puede transportar señales integradas de voz, datos y video.
- Cable de Flbr• Optica: Transmite datos por medio de una serie de pulsos de luz, transmitidos a través de una hebra fina de fibra de vidrio. Un solo cable de fibra consiste normalmente en una fibra rodeada por un recubrimiento amortiguador. Con frecuencia el cable de fibra contiene más de una fibra. La fibra es capaz de transmitir datos a alta velocidad y no es susceptible de interferencias externas.

Este cable se utiliza para redes que requieren comunicación de alta velocidad en distancias mucho más largas que las cubiertas por los segmentos de cable de red estándar.

#### 2.1.1.7. Dispositivos de expansión

Son dispositivos que se utilizan para realizar una ampliación de la red original, los dispositivos que se mencionarán a continuación son para el estándar de Ethernet, que como ya se habló es el estandar más común entre la instalación de las redes actuales.

- Hub o Concentrador: Son un punto central de conexión para los nodos en una red con topología estrella. El concentrador contiene varios puertos en la parte trasera de la tarjeta, a los que se conecta et cable de otros nodos de red. Pueden anidarse varios concentradores para permitir la conexión de nodos adicionales.
- Repetidores: Permite extender la longitud de la red, amplifica y retransmite la señal de red. Los repetidores multipuertos penniten conectar varios segmentos de red.
- Puente: Es un dispositivo que conecta dos redes LAN separadas para crear lo que aparenta una sola. Los puentes revisan la dirección asociado con cada paquete de información, si la dirección es la correspondiente al otro segmento de red, el puente pasara el paquete al segmento.

En otros casos, el puente es una computadora en si con un adaptador para cada red que va a conectarse. Un softvvare especial permite et paso de la información adecuadamente a través de los adaptadores de red de un segmento de red al segmento de red de destino.

• Ruteadcres: Son similares a los puentes. Los ruteadores requieren que cada red tenga el mismo NOS; permitiendo funciones como conectar redes basadas en topologías lógicas completamente diferentes tales como: Ethernet y Token Ring.

Los ruteadores suelen ser lo suficientemente inteligentes para determinar la ruta más eficiente para el envio de datos, en caso de haber más de una ruta.

 $\mathcal{L} \rightarrow \mathcal{L}$ 

• Pasarela: Conocido comúnmente como Gateway, permite que los nodos de una red se comuniquen con tipos diferentes de red o con otros dispositivos. También puede compartir impresoras entre dos redes.

#### 2.1.2. Componentes del Software

Asl como es necesario conocer los componentes del hardware de una red, es esencial conocer como se va a realizar su manejo, y esto se contempla en los componentes del software que permiten el manejo de la red.

#### 2.1.2.1. Sistema Operativo de Red (NOS}:

El NOS es el grupo de programas que permite la comunicación entre los nodos de la red. Debe ser el adecuado para ofrecer tas caracteristicas de conectividad, confiabilidad y ser escalable.

La mayoría de los NOS incluyen programas de utileria que establecen conexiones de red, administración de cuentas, contraseñas de los usuarios y los recursos compartidos en los servidores.

Además debe proporcionar muchas caracteristicas principales para darle servicio a los requerimientos de archivos y poder correr aplicaciones cliente/servidor, que incluyen administración avanzada de memoria, las técnicas para multitarea y multiprocesamiento.

La comunicación de NOS debe ser de manera simultánea a través de protocolos múltiples como IPX/SPX. NetBEUI *y* TCP/IP.

El NOS debe permitir agregar hardware y software en la red en forma sencilla; entre los servicios adicionales se encuentran la telefonia, el respaldo, correo electrónico, conectitividad, acceso remoto; y deben ser fácil de instalar y configurar a través de la red.

La confiabilidad en el NOS debe cubrir la tolerancia de fallos para el servidor. Es necesario el duplicado del sistema de disco, los sistemas de espejo y la portabilidad de redundancia interna en la duplicación de los sistemas completos.

La estructura del NOS esta dada por cuatro capas (ver Fig. 5):

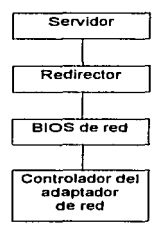

Fig. 5

El software controlador del adaptador de red se comunica directamente con la NIC. El sistema básico de entrada/salida (BIOS) de red incluve las funciones con las que el NOS envia y recibe Información de la red. El programa llamado redirector intercepta las peticiones de lectura y escritura y las redirecciona hacia el dispositivo adecuado, ya sea una unidad de disco en la computadora local a una unidad de disco en alguno de los servidores de red. Por último, si la computadora es un servidor. el servidor proporcionará la capacidad para que el nodo comparta sus recursos con los demás.

#### **2.1.2.2. Respaldo y** administración:

Los datos compartidos en la red son un recurso muy valioso que requiere protección. El respaldo incluye la capacidad de mover archivos no utilizados de los discos duros en cintas de larga duración. o almacenamiento grabable en CD; y la capacidad de utilizar gran cantidad de tipos diferentes de unidades de cinta y cartuchos.

Una aplicación administrativa ofrece un juego de herramientas integrados y fáciles de usar. Permitiendo la organización de la red por medio de formación de grupos de usuarios, con sus respectivas cuentas y claves.

Ademas pueden manejar inventarios y llevar el seguimiento del hardware y el software de la red. eliminar virus. reportar problemas del servidor y generar reportes estadisticos en la operación de la red.

#### 2.1.2.3. Estándares de comunicación:

Al igual que el hardware. la variedad de software que se comercializa están diseñados por distintos fabricantes; por lo que es necesario establecer los estándares que permitan la comunicación entre diferentes productos de software. El software se rige por el estándar del modelo OSI y por los protocolos de comunicación.

• Modelo OSI: La organización Internacional de Estándares (ISO) diseña el modelo de interconexión de sistemas abiertos (OSI) como gula para la elaboración de estándares de dispositivos de computación de redes. El modelo OSI está comprendido de 7 capas:

CAPAS DEL MODELO OSI SUS FUNCIONES

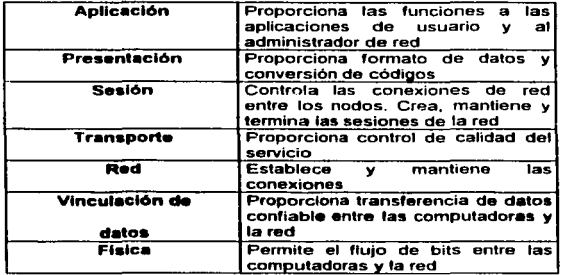

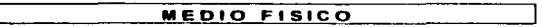

- Est6ndare• de protocolos de red: Cada nodo de 1a red requiere tener una comunicación con el nodo configurado como servidor. Varios protocolos sirven como reglas para las comunicaciones de la red. Estos protocolos tienden a operar entre el controlador del adaptador y el software del NOS. A continuación se describen los protocolos más populares para comunicarse.
	- N•tBIOS y NetBEUI: El NetBIOS es la interfaz de comunicación entre el adaptador y el NOS, fue creado por IBM. La función del NetBIOS abarca desde la capa de red hasta la capa de sesión del modelo OSI, muchas redes compatibles con el NetBIOS emulan su aplicación de la capa de sesión, pero emplean un protocolo diferente en la capa de transporte y de red, como TCP/IP, IPX o XNS.

La interfaz extendida NetBIOS (NetBEUI) es la aplicación del Microsoft NetBIOS.

- TCPllP: Por medio de este protocolo se conecta una amplia variedad de computadoras anfitrionas (o centrales) diferentes por todo el mundo. Muchos NOS soportan ya el protocolo TCP/IP para conectar redes a otro tipo de computadoras, tanto mini como macrocomputadoras. El TCP/IP es el protocolo que utiliza Internet.
- IPXISPX: IPX es el protocolo de Novel! para la especificación de las reglas en el Intercambio de paquetes a través de redes

El SPX es el protocolo de Novel! que permite que dos estaciones de trabajo se comuniquen mediante red. Este protocolo se asegura de que los datos sean transferidos en secuencia y lleguen al destino pretendido.

• XNS: Es el protocolo de comunicación de red de Xerox sobre el cual están basados los protocolos de red IPX y SPX de Novel!.

#### 2.1.3. Redes punto a punto

Las redes punto a punto, también llamadas de igual a Igual, permite que los nodos de red se configuren como servidores no dedicado de la red, y de esta forma se comparten los recursos de cada una de ellas.

#### 2.1.4. Redes cliente/servidor

Esta basada en un Servidor, consta de un servidor dedicado que comparte sus recursos con otros nodos de la red. Los otros nodos de la red se configuran como estaciones de trabajo (o clientes) y sólo utilizan los recursos compartidos del servidor. Puesto que el servidor se configura como dedicado, no se utiliza como estación de trabajo, ya que su propósito es satisfacer las necesidades de los nodos de red que tengan acceso a él.

#### 2.2. CONCEPTOS BASICOS DEL SISTEMA OPERATIVO WINDOWS NT

Windows NT Servar se considera en el mercado como un fuerte sistema operativo de redes, puesto que incluye características tales como facilidad de uso, flexibilidad y servicios avanzados de Internet/Intranet y comunicaciones, que satisfacen las necesidades de cómputo de las empresa hoy en dia.

Este sistema operativo incorpora un NOS de 32 bits, en una red cliente/servidor, es de fácil uso, instalación y administración integrando la interfaz de usuario Windows '95, estabilizando de este modo sus plataformas, dando como resultado menor capacitación y facilidad de migración de usuarios dentro de la familía de Windows de sistemas operativos.

Windows NT Server emplea el Sistema de Archivos NT (NTFS), el cual soporta nombres de archivo de hasta 256 caracteres. También permite el rastreo de transacciones; esto significa que si el sistema falla, NT regresa los datos al estado inmediato anterior a la caída del sistema. Cuenta con las ventajas de velocidad y rendimiento al compartir impresoras y archivos, proceso de aplicaciones, Internet y acceso remoto.

# 2.2.1. Arquitectura

Windows NT Server se diseño de tal forma que fuera modular y portátil.

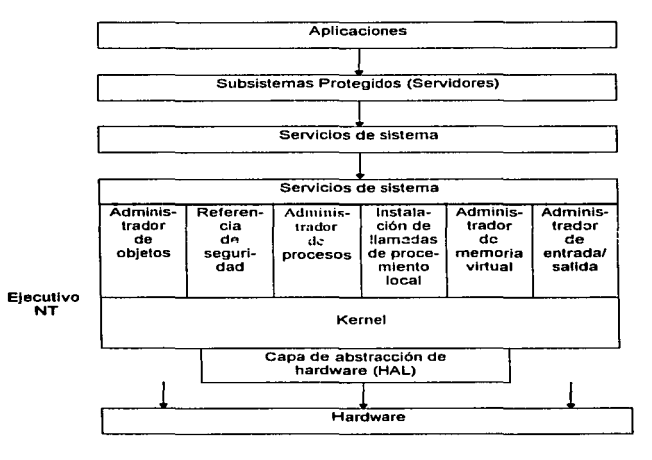

Flg.6

Está compuesto por un Kernel o núcleo, asi como diferentes subsistemas del sistema. que se pueden observar en la Fig. 6.

El Kernel es responsable de las operaciones básicas de NT. Asigna y sincroniza los múltiples procesadores así como maneja las interrupciones y excepciones de error. Un Ejecutivo NT administra la interfaz entre el Kernel y los diversos subsistemas. Un administrador de salida y entrada (110 Manager) maneja las solicitudes de salida y entrada independientes del dispositivo. La capa de abstracción de hardware (HAL) es especifica del sistema. Traduce los comandos del ejecutivo NT a una forma que pueda ser entendida por el hardware que se encuentra en la plataforma fisica en la que se ejecuta NT. Al aislar los comandos NT especificas del hardware dentro de la capa HAL, Microsoft ha creado una arquitectura que facilita el transporte de este sistema operativo a otras plataformas, tales como UNIX, NetWare, por mencionar algunas. Para una mejor portabilidad, prácticamente todo NT con excepción de la capa HAL está escrito en el lenguaje de programación C.

# 2.2.2. Caracterlstlcas

÷.

Al inicio del apartado 2.2. se comentaron en general algunas de las caracteristlcas de Windows NT Server, que da una idea de ser un sistema operativo flexible, factible, accesible. A continuación se profundizaran en dichas caracteristicas que soportan dichos servicios.

- NOS de 32 bits: Sistema que opera a 32 bits; soporta sistemas lntel 80386 o superiores, y los basados en Chips de computadoras de grupos reducidos de instrucciones (RISC).
- Multitarea simétrica: Puede usar hasta 4 microprocesadores concurrentemente para procesar información, lo que da como resultado una capacidad de proceso más rápido que la de un solo microprocesador.
- Administración centralizada y control de cuentas de usuarios individuales y grupos globales: Los usuarios pueden usar un solo registro a la red para acceder y usar los recursos compartidos disponible. La administración centralizada permite que las cuentas de usuario se administren desde una sola computadora. Las funciones de administración pueden delegarse a individuos específicos y al nivel permitido especificado de caracterlsticas de administración.
- Multitareas priorizadas: Permite que se ejecuten simultáneamente varias aplicaciones y que las operaciones de la red requieran prioridad sobre otros procesos menos crlticos, lo que da como resultado un mejor rendimiento de la red.
- Integración con otras plataformas: Proporciona una integración transparente y en una sola plataforma para su correo electrónico, servidor de archivos, bases de datos y comunicaciones. Trabaja con los sistemas tales como NetWare, UNIX, Macintosh y mainframes o minicomputadoras IBM.
- Servicios para Macintosh: Una Macintosh puede acceder a Windows NT Server como si accediera al Servidor Apple Share. Los archivos se traducen automáticamente al formato adecuado y pueden compartirse entre las dos plataformas. Los usuarios de la Pe y Macintosh pueden imprimir trabajos en una impresora PC que no sea Postscript. Las cuentas para Macintosh se administra como cualquier otra cuenta.
- Detección de NIC: Las tarjetas de interfaz de red se detectan automáticamente durante la instalación y pueden configurarse en ese momento.
- Protocolo SNMP: Soporta el protocolo Simple de Administración de Red (SNMP) para permitir la integración de Windows NT Servar con herramientas de administración existentes.
- Tolerancia a fallos: Incluyendo el reflejado ("espejamiento") y la separación ("striping") de disco con paridad, la cual guarda datos en varios discos mediante la escrih """ *y*  lectura a la vez de otros discos. La falla de una sola unidad no permite que se caiga al sistema. Los datos que existian en la unidad que haya fallado los reconstruye el servidor en base a la información de las otras unidades.
- Utilerías de configuración y de administración: Son varias estas utilerías como son:
	- Administrador de archivos: Facilita el manejo de archivos y de directorios.

 $\sim$   $\sim$ 

• Administrador de impresión: Permite la configuración y el comportamiento de impresoras de red, además del manejo de trabajos de impresión.

- Panel de control: Personaliza el servidor, incluyendo la Instalación de servicios de red y protocolos de comunicación.
- Administrador de usuarios: Instala, modifica y administra las cuentas de usuario y de grupo.
- Administrador de disco: Configura y administra tos recursos de unidades de disco, incluyendo las caracteristicas de tolerancia a fallas.
- Visor de eventos: Permite ver los eventos de sistema, de aplicación y de seguridad, lo que permite detectar los problemas y vigilar actividades de usuarios no autorizados.
- Servicio de Acceso Remoto (RAS): Esta capacidad permite a los usuarios conectarse en forma remota a la red. Por marcación telefónica se accesa a recursos y aplicaciones de computadoras que estén ejecutando Windows NT, LAN Manager y Windows para Workgroups.
- Protocolos: Los protocolos que soporta Windows NT Server incluye NetBEUI, TCP/IP, IPXJSPX y NDIS.

Aunadas a estas caracteristicas generales podemos incluir los servicios más actuales que ofrece Windows NT Servar en su versión 4.0.

- Servicio de Directorio de Windows NT (NTDS): Permite crear un directorio que se ajuste exactamente a una empresa y permite administrar todos los recursos, servicios y aplicaciones. Puede soportar mas de 25,000 usuarios por dominio, un dominio es un grupo que se especifica para un conjunto de estaciones de trabajo y un servidor.
- Plataforma completa para lntemet: Windows NT Server es el único sistema operativo para redes con un servidor Web integrado, conocido como Internet lnformation Server (llS). La integración del llS significa que la instalación y administración del servidor Web es tan solo otra parte del sistema operativo.

El FrontPage es la herramienta más completa que permite crear páginas Web con una rica variedad de plantillas, así como auditar y verificar tas ligas entre páginas y administrar sitios completos, tanto para rtesarrolladores experimentado como para usuarios novatos, de calidad profesional.

• Servicios de comunicación integrados: Se introdujo el Point to Point Tunneling Protocol (PPTP), que permite que los usuarios remotos se conecten con un proveedor de servicio Internet (ISP) local y, acceder a la red tal y como si estuvieran en su escritorio. Está seguridad significa que los usuarios puedan crear redes privadas virtuales utilizando redes públicas de datos como la Internet.

#### 2.2.3. Seguridad

La seguridad de Windows NT Servar está regida por contraseñas que los usuarios deben introducir cada vez que inicien el sistema operativo, estén o no conectados a un servidor.

Cuenta con un administrador de usuarios, que garantizan que las contraseñas se sujeten a la política de la empresa. Y permite que cada máquina NT sea configurada para un cierto número de usuarios, dando a cada usuario su propio nivel de privilegios. También es posible crear grupos y dar los mismo privilegios a todos los integrantes de un grupo.

El visor de eventos le permite a los administradores de red visualizar una bitácora de todos los errores e infracciones de la red, incluyendo la hora, fecha y tipo de infracción asi como el lugar donde ocurrió el evento y el nombre del usuario implicado. Cada vez que se inicia NT, este solicita una contraseña.

#### 2.2.4. Especificaciones

A continuación se dan las especificaciones mínimas del equipo que Microsoft recomienda para instalar Windows NT Servar tanto para sistemas basados en lntel como para procesadores RISC.

#### Sistemas basados en Intel.

Pe con proc\_esador 486/25 MHZ compatible o superior Tarjeta gráfica VGA o superior CD-ROM de doble velocidad 16 Mb de RAM 11 O Mb de espacio disponible en disco duro Mouse instalado.

#### • Para procesadores RISC.

Pe compatible con Windows NT Servar Tarjeta gráfica VGA o superior CD-ROM de doble velocidad 16 Mb de RAM 110 Mb de espacio disponible en disco duro Mouse instalado.

#### • Opcional

Tarjeta de red Tarjeta de sonido

# **CAPITULO 3**

# PLANEACION DE UNA RED LOCAL

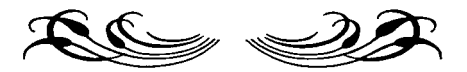

Una vez estudiados los antecedentes de la empresa, en lo que se refiere al manejo y proceso de información, y considerando equipo y sistema actual; se procederá a considerar las ventajas y desventajas de su Sistema Integral de Administración.

Se describirá en forma general el Sistema Integral que se pretende implantar para conocer sus requerimientos que se deben tomar en cuenta para la planeación de la red.

De esta forma se integrará IEASA con las demás empresas del grupo DESC contando con proceso de información similar obteniendo un estándar en la información y comunicación en el grupo.

Tomando en cuenta dichas especificaciones se dará paso a la planeación de una red con tecnologia actual, considerando el diseño bajo la plataforma Windows NT Servar. Se describirá el equipo a instalar bajo las características que se detallaron en el capítulo anterior, y se planeará la ubicación de dicho equipo; logrando diseñar una red óptima que arroje los beneficios esperados.

#### 3.1 SISTEMA ACTUAL BAJO HP-3000

the agent a contract of the state

Como ya se menciono se cuenta con el Sistema Integral conocido como MCBA, el cual opera bajo un equipo HP-3000 con un sistema operativo MPE-5.

El inició de una sesión se identifica por medio del carácter ":", que indica que el usuario puede realizar la comunicación con el sistema por medio de comandos o instrucciones.

El equipo que integra el HP-3000 es especial, cuenta con sus terminales que se conectan directamente al CPU del equipo. El sistema cuenta con ciertas funciones especiales que se pueden observar en la parte inferior de la pantalla de la terminal, y que interactúan con el manejo del sistema.

the second control of the second control of the second control of the second control of the second control of

Se muestra una hilera de a funciones que controlan ta entrada de Información, y se relacionan con las teclas de función del teclado (F1 a la FB). En donde F1 y F2 tienen funciones especiales dentro de diversas aplicaciones. La tecla F4 permite cancelar el registro de dato o el procesamiento de un registro. La tecla FB (FIN) se utiliza para terminar programas y aplicaciones (ver Fig.7).

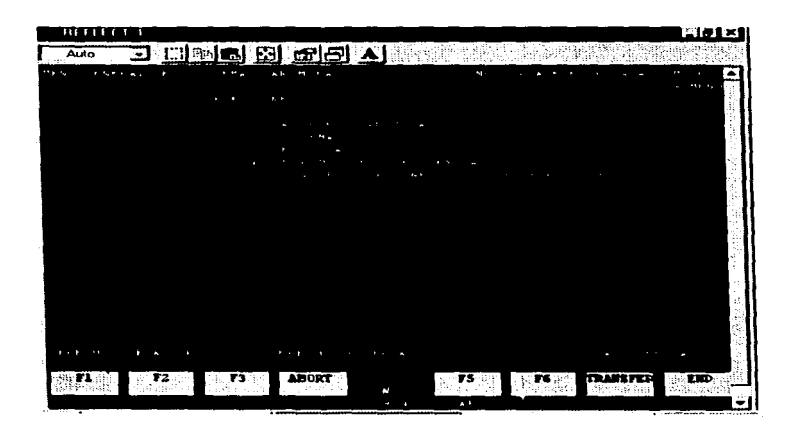

Flg. 7

El sistema administra su acceso integrando a tos usuarios en grupos de procesos en común. a los cuales se les asigna una clave e instrucción de inicio de sesión, que esta compuesta por una característica de seguridad permitiendo que el usuario tenga cierto tipo de acceso para el manejo del sistema, entre estos accesos se cuentan con:

- Acceso para consulta
- Acceso con capacidad de modificar
- Acceso con capacidad de actualizar
- Acceso para consulta: Permite observar datos o imprimir reportes solamente.
- Acceso con capacidad de modificar: Puede consultar información, imprimir reportes, dar de alta, cancelar y modificar datos.
- Acceso con capacidad de actualizar: Se tiene acceso ilimitado a una aplicación en particular. Se puede consultar información, Imprimir reportes, dar de alta, cancelar, modificar y actualizar datos e inclusive borrar archivos. Este tipo de acceso solo lo tiene el personal encargado de la modificación y creación de sistemas, es decir el personal del departamento de sistemas.

Una vez considerados los tipos de acceso, las sesiones de trabajo se inician desde el indicador ":" que se obtiene con la operación de presionar la tecla ENTER; teclear la palabra HELLO seguida del nombre del usuario, terminado con la palabra GCG. A continuación se presenta la Indicación de como iniciar una sesión:

# :HELLO nombre\_usuario.GCG PASSWORD: •••••••

the contract of the contract of the contract of the contract of the contract of the

and an appropriate completed to a series

El sistema se maneja por medio de menús, los menús se dividen según los módulos del sistema, y se despliegan dependiendo del usuario que haya entrado al sistema, según el grupo al que pertenece. Es decir presenta solo las opciones disponibles a las que tiene acceso este usuario.

Una vez que se accesa al menú, se pueden iniciar y utilizar las aplicaciones disponibles. Cada aplicación regresa al menú del cual se mando el proceso.

the companies of the companies of the companies of the companies of the

Los procesos se pueden clasificar en dos categorias:

1) Por programas que operan en forma interactiva, es decir, aquellos que formulan preguntas al usuario y demandan cierta información. Estos programas pueden realizar algunos trabajos dependiendo de lo que el usuario responda o solamente grabar la información y demandar información adicional. El punto importante es que cada programa requiere del uso exclusivo de la terminal mientras está corriendo y ésta no puede ser utilizada para otros programas en forma simultánea.

2) Por proceso tipo batch, los cuales operan independiente de la terminal. Una vez que se inicio, la terminal puede continuar con su procesamiento mientras que la terminal queda libre para correr otro programa. Los programas tipo batch son aquellas que durante su proceso no requieren intervención del usuario.

Una vez que un proceso se envla a ejecución este manda un número de Identificación de la siguiente forma: #J número, en donde número es el del Job que identifica al proceso; ejemplo:

#J14 En donde 14 es el número del Job.

Una vez explicado el proceso que se debe llevar a cabo para el iniciar una sesión, agrupación de usuarios, e identificación de procesos; a continuación se describirá brevemente como está constituido el Sistema Integral MCBA.

El MCBA contempla los siguientes módulos:

- Cuentas por cobrar: Donde son registrados los datos de clientes y son aplicados sus diversos movimientos como: ventas, notas de crédito, pagos, etc., además de reportes de los estados de cuenta, antigüedad de saldos, relación de cobranzas, etc.
- Control de pedido y facturación: Se registran los pedidos de clientes, se autoriza y se emite la factura o nota de crédito, generando sus respectivos reportes (status de pedidos, artículos, pendientes, listas de surtimiento, etc.).

• Contabllidad financiera: Registro de movimientos contables con pólizas de diario, egresos, pasivos y fijas; como también registros de presupuestos. Generando sus respectivos reportes (catálogo de cuentas, balanzas, diario de pólizas, comparativo de gastos vs. real).

**Contractor** 

- Cuentas por pagar: Donde son registrados los datos de proveedores, y son aplicadas sus transacciones obteniendo el reporte de requisición de efectivo, emisión de cheques, estadisticas de proveedores, conciliación de cheques, etc.
- Nominas: Registro de todo lo referente a sueldos y salarios, control de personal, capacitación, higiene y seguridad, etc.
- Estadistica de ventas: Este módulo es especificamente para emisión de reportes de ventas, como es el análisis comparativo de ventas entre otros.
- Activos fijos y depreciación: Registro y control de activos de la empresa con sus respectivos reportes de depreciación, actualización, altas, bajas, impuestos, etc.
- Ordenes a proveedores y recepción: Generación de ordenes de compra, emitiendo reportes que reflejen el control de las ordenes integrando códigos de mercancla y proveedores, requerimientos de efectivo, análisis de desempeño de los proveedores.
- Administración de Inventarios: Lleva el control de movimientos de inventario, llevados por lotes de artículos, emitiendo reportes y consultas, como son de existencias, sugerencias de compras, control de conteo.
- Listas de materiales: Actualiza costos de materiales~ genera reportes y consultas de los componentes del producto y su costo.

and a complete size

- · Plan maestro: Consulta de la demanda de productos por número de parte, actualizaciones de órdenes de clientes, despliega datos de demanda y abastecimiento.
- e. Planeación y requerimientos de materiales: Se realiza el plan de materiales, derivado del plan maestro del cual se generan reportes con los programas de requisición de material, contemplando fecha, pedidos, ordenes sugeridas. sugerencias de compra, etc.

La interacción que existe entre estos módulos es muy estrecha, ya que hay departamentos que requieren información de dos o más módulos del sistema, existiendo procesos que intervienen en la ejecución de otros.

El respaldo de la información se realíza por medio de cintas magnéticas contando con una unidad de cintas para dicho respaldo; el tiempo de respaldo depende del tipo y cantidad de información.

En algunos departamentos se requiere de transferencia de información del equipo HP-3000 a una PC o viceversa. Esto se debe a que en la empresa existen varios sistemas que están independientes del equipo central operando bajo PC"s con ambiente Windows, y que su información requiere ser entrelazada entre los dos tipos de equipo. Entre estos se puede mencionar:

Software de Nominas NOI.

Software de personal y capacitación SIRI (Sistema Integral de Relaciones Industriales).

Sistema para presentación de los estados financieros (MllF).

Sistema para control y registro del equipo de medición del departamento de Calidad (Sistema GAGE).

Software PITEX (Programa de Importación Temporal).

Software de dibujo y diseño (MICROSTATION).

#### DESVENTAJAS:

Las desventajas que se derivan con la operación del sistema bajo el equipo HP-3000 son las siguientes:

- Duplicación de información impresa.
- El tiempo de espera entre la ejecución de un proceso para poder iniciar otro en una misma terminal.
- Software y sistemas operados desde una PC, requiriendo en ocasiones Información del sistema central, o viceversa, y por lo tanto realizar transmisiones entre los dos equipos.
- los procesos integrados por varios pasos para transmitir información de HP·3000 a PC. o viceversa.
- No poder utilizar aplicaciones simultáneamente entre dos usuarios.
- Largos tiempos de espera en el proceso de información, así como en la compilación de nuevos sistemas.
- Procesos largos que se llevan mas de 2 horas, de tal modo que no se puedan realizar otras aplicaciones con el mismo módulo.
- No contempla la Introducción de fechas a partir del año 2000.

En lo que se refiere al equipo HP-3000 se encuentran las siguientes desventajas:

- Procesos de información demasiado tardados.
- Ocupa grandes ec;pacios para las maquinas que lo Integran.
- Imposibilidad de mayor crecimiento o actualización.
- Equipo obsoleto, del cual ya no se consiguen refacciones fácilmente.
- Recientemente caldas frecuentes del sistema.
- Tiempo excedido para el almacenamiento de la información en cintas magnéticas (respaldos).

#### VENTAJAS:

Entre las ventajas que se pueden considerar son:

- La familiarización de los usuarios con la operación del Sistema y equipo.
- Obtención de reportes, arrojando información correcta.

Como se puede observar la operación de un sistema integral bajo un equipo obsoleto como lo es el HP·3000, no ofrece una seguridad en obtener a tiempo información, asi como ocasionar varias dificultades en el proceso de ésta y posibilidades de pérdidas.

# 3.2 SISTEMA INTEGRAL DE GESTION ADMINISTRATIVA (SIGA)

Una vez descrito el funcionamiento del Sistema con el que opera actualmente la empresa. en este apartado se hablará en forma general de como está constituido el sistema SIGA, asl como las especificaciones que se requieren para su implantación.

La causa de una descripción breve es la de dar a conocer las caracteristicas con la que cuenta este sistema, ya que como no está totalmente liberado, no se conoce profundamente su operación, sólo se cuenta con cierta información que fue proporcionada a la empresa para realizar la planeación de la red.

Una vez que se cuente con el sistema, será analizado por el departamento de sistemas, y dará la capacitación adecuada a los usuarios, implantando en la brevedad posible el alstema SIGA en las Instalaciones de IEASA.

El Sistema Integral de Gestión Administrativa (SIGA) está desarrollado bajo el lenguaje de programación "C", el cual proporciona una programación estructurada, flexible y qua se puede adecuar a un servidor para su operación; dicho servidor debe contar con la capacidad necesaria para soportar este lenguaje de programación y el Sistema en red.

Considerando el lenguaje en que se desarrollo el sistema y su adaptabilidad con las PC"s, se planeo la implantación de este sistema bajo una plataforma Windows NT, la cual permite una integración más rápida y fácil de Jos usuarios puesto que trabaja en un modo gráfico igual al de Windows '95.

Otro aspecto que se tomó en cuenta para trabajar bajo la plataforma de Windows NT es que el sistema puede correr sin problemas bajo esta plataforma, formando asf una compatibilidad.

Aprovechando de esta forma las aplicaciones comunes de la familia Windows, como son las hojas de cálculo, procesadores de texto, manejo de bases de datos, desarrollo de presentaciones. Sin dejar de considerar que son sistemas operativos bajo los cuales ya operan una gran variedad de lenguajes de programación. asf como otras aplicaciones como las de diseño y dibujo que son requeridas en la empresa para el área de Ingeniería y Proyectos.

El Sistema SIGA comprende todos los aspectos administrativos y contables requeridos. Para el manejo informático de la empresa, el sistema esta dividido en módulos que realizan determinadas funciones.

Por el lado de ventas se tienen los módulos de: pedidos, facturación, cuentas por cobrar y estadlsticas de ventas\_ En lo que se refiere a compras se tienen los módulos de ordenes de compras, recepciones, cuentas por pagar y estadísticas de compra. Todas las funciones de ventas y compras están unidas al módulo de inventario.

Para el manejo del personal se cuenta con el módulo de Nominas.

the contract of the second contract of the second

Hay que considerar que todos los módulos del sistema generan información financiera que se une en forma directa al modulo de contabilidad. El Sistema SIGA trabaja la contabilidad a base de auxiliares que se encuentran en los demás módulos del sistema, evitando el manejo de subcuentas en el catálogo de cuentas.

Como se puede observar en esta breve explicación el Sistema se encuentra estrechamente relacionado entre si, por lo cual proporciona la facilidad de realizar las transacciones respectivas con un manejo de información veraz y la obtención de resultados con mayor rapidez.

## 3.3 PLANEACION DE LA RED

La planeación de una red incluye varios factores a considerar tales como son los componentes del hardware y del software, que ya fueron descritos en el capítulo anterior y que ahora se tomarán como una referencia para determinar aquellos que son necesarios para el tipo de red que se planea instalar.

#### • **Recursos compartidos:**

Como ya se menciono las áreas en que se divide IEASA se encuentran relacionadas entre si, ya sea directa o Indirectamente, manejando cierto tipo de información común, teniendo la necesidad de compartir archivos y sistemas para obtener de esta forma sus resultados. Estos se obtienen de varios procesos distintos o comunes, analizando esta situación se planeo que la red debe tener capacidad de manejar su información en modo multiusuario y multitareas, obteniendo información con mayor rapidez.

IEASA además del proceso de Información cotidiana, requiere de ciertos formatos que son necesarios para complementar trabajos especiales, que presentan información mensual o por periodos a las gerencias del grupo o al corporativo directamente. Dichos formatos son diseñados por el área de sistemas y snn distribuidos a las distintas áreas para su llenado, el cual se realiza por medio de la computadora, teniendo un estándar formal; cumpliendo de esta forma con las normas de ISO por las que se rige la empresa en lo que se refiere a su proceso de calidad.

Por medio de la red, los formatos pueden ser distribuidos directamente a cada una de las áreas, ya que se podrán manejar las mismas aplicaciones para su llenado, contar con un almacenamiento común en toda la red y hacer dependiente cada una de las áreas para el manejo de su información especial que se requiera.

Un recurso que dentro de una red tiene un alto grado de demanda son las impresoras láser, que permiten dar el último toque final a los reportes o formatos en lo que se refiere a su presentación, y que es de gran demanda entre los usuarios.

# • Ubicación de lo• nodos:

En los siguientes planos se ubica cada una de las áreas, contemplando la colocación y el número de nodos necesarios en las áreas correspondientes.

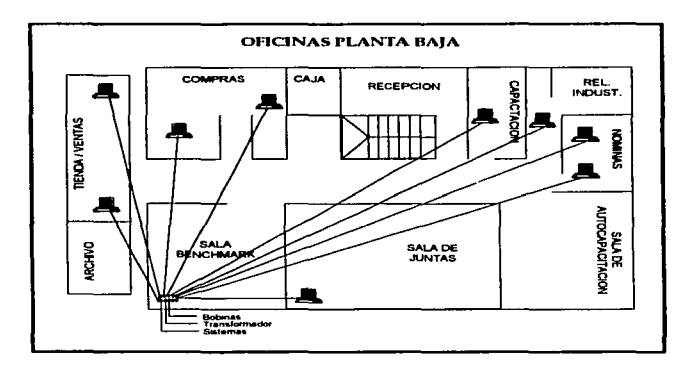

Flg. 8

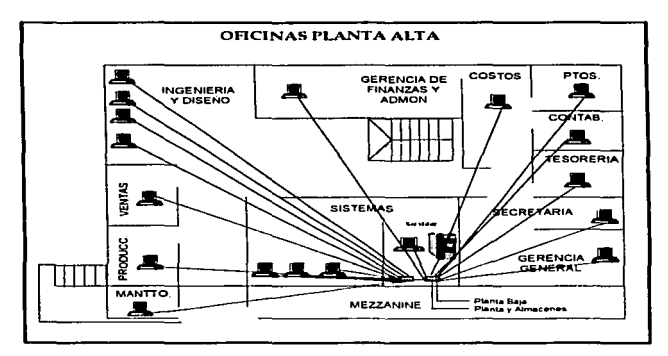

contract of the con-

and and the company of the com-

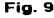

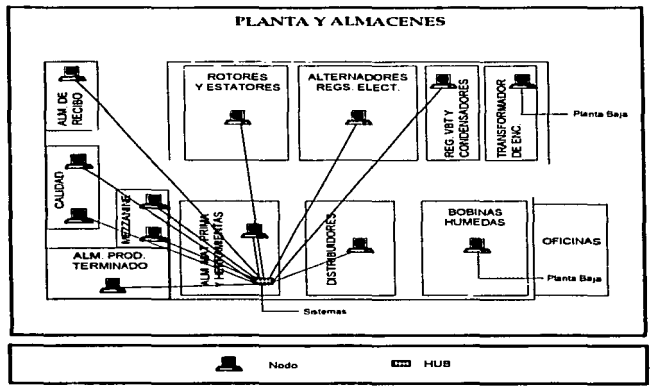

Fig.10

÷.

.• Se considera 1a instalación de 39 nodos en toda ta empresa los cuales van a estar conectados por medio de hubs, realizando la conexión respectiva para integrarse al Servidor.

## • **Rendimiento:**

El rendimiento de la red es otro aspecto que se debe considerar, ya que se planea compartir archivos y procesos entre las diversas áreas, considerando la ubicación de cada uno de los nodos de dichas áreas.

Se considera una red con topología de tipo estrella para que sus nodos se conecten a hubs que se encuentren en lugares estratégicos en la empresa, integrándolos al Servidor.

La red se basará entonces en el estándar Ethernet ofreciendo una capacidad de rendimiento de 10 Mbps, bajo un cableado UTP, categoria 5: considerando el tipo de adaptador de red que sea compatible con cada una de las máquinas asi como los conectores que permitan la conexión de estos con las entradas de los hubs. Ofreciendo a la empresa de esta forma un aumento de velocidad en el proceso e Interacción de la información entre los usuarios de la red.

#### • Tipo de red:

La red estará dirigida por un Servidor denominado como dedicado, el cual permita el acceso de los nodos, a los recursos que se configuren para tal efecto.

Con la instalación de un Servidor dedicado, los nodos conectados a él. se pueden configurar para que puedan compartir sus recursos según las necesidades de el manejo de su información y de la interacción que tenga que realizar dentro de la empresa o con su área.

Así también se configuran aquellos nodos que solo requieren información y que no comparten sus recursos, a los que se les denomina nodos no dedicados, ya que se dedica solo a realizar sus tareas.

#### • Adquisición del equipo:

Se planea realizar la adquisición del equipo en módulos.

Contemplando en el primero la actualización de pc·s existentes logrando contar con equipo con procesadores 486 o superiores, asl como adquisición de equipo nuevo que as requerido por ciertas áreas, proporcionadas con aplicaciones de software actuales y compatibles (Windows y Office).

En el segundo módulo se contempla la adquisición del servidor de archivos.

En el tercer módulo se contempla la adquisición de todos los demás componentes que se requieren para realizar la instalación del equipo (tarjetas de red, hubs, conectores, cable). asi como realizar la instalación del cableado por toda la empresa.

La adquisición de PC's faltantes se realizará según el presupuesto requerido, se aproxima la adquisición de 2 PC's cada 3 meses.

#### • Sistema Operativo de Red:

Un punto esencial que se debe considerar es el Sistema Operativo de Red bajo el cual se va a regir el manejo de la red. El NOS se determina según la topologia y tipo de red en la que se va a trabajar, la cantidad y tipo de Información que se necesita compartir, asi como el tipo de proceso que se requiere, considerando servicios de multiusuario, multitareas y los servicios de comunicación que pueda ofrecer.

Al elegir el NOS es indispensable considerar las especificaciones que requiera el nuevo Sistema Integral, ya que es la parte esencial para el proceso e interacción de la información entre las diversas áreas de la empresa.

EL NOS que cumple con las especificaciones de la red que se planea instalar, y de los requisitos necesarios para la implantación del SIGA, es el Sistema Operativo Windows NT Server, que contiene las características inecesarias para el manejo de la información por medio de un servidor dedicado, ofreciendo una gran gama de servicios como son: multitarea, multiusuario, servicios de comunicación, velocidad, trabajar bajo un ambiente gráfico, aplicaciones comunes con las PC's, solo por mencionar algunos.

#### 3.3.1. Descripción del hardware

En este punto se describirán las especificaciones del equipo necesario para poder llevar a cabo la p1aneaci6n de la red, logrando el objetivo de que tenga un funcionamiento óptimo satisfaciendo los requerimientos en el manejo y proceso de la información, obteniéndola de manera veraz, eficaz y oportuna cubriendo las necesidades de la empresa.

## • SERVIDOR DE ARCHIVOS:

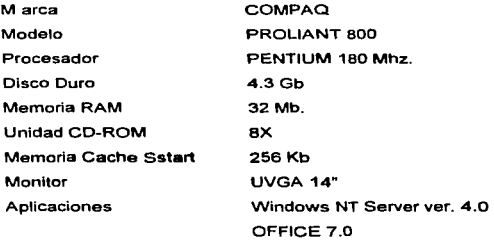

• ESTACIONES DE TRABAJO o pc·s, EXISTENTES:

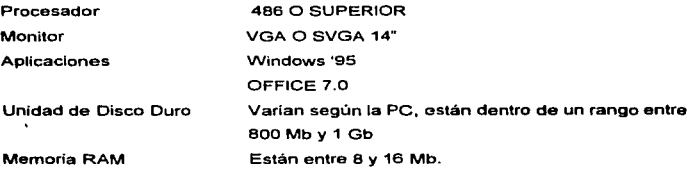

#### • TARJETAS DE INTERFAZ DE RED:

Tarietas Etherlink ISA UTP con conectores RJ-45

#### • CONCENTRADORES O HUBS:

Hubs UTP e/modulo de administración

#### •CABLE:

Cable UTP, categoria 5, (8 hilos), par trenzado.

Una vez contemplado la descripción de las especificaciones del hardware, en el siguiente capitulo se dará paso a la Instalación en si de la red basándose en la planeaclón que se deacribe en este capitulo.

and the component of the com-

# **CAPITULO 4**

# *INSTALACION DELA*  **RED**

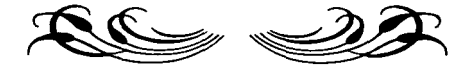

En este último capitulo se describirá como se instaló la red en la empresa, tomando en cuenta las caracteristicas que anteriormente fueron planteadas.

Partiendo del diseño de la red que se planeo y la serie de componentes que se tomaron en cuenta, tenemos que la red quedo establecida de la siguiente forma.

### 4.1. INSTALACION DEL EQUIPO

Se cuenta con un servidor que se configuró como dedicado, para que lleve a cabo las operaciones de control. El control se refiere a la administración que este va a llevar a cabo en la red, en lo que se refiere a los usuarios y determinar cuales son los elementos que se van a compartir. Este servidor se estableció en el área de Sistemas, en donde sólo tiene acceso el personal de dicho departamento, ellos lo administran.

Como ya se mencionó en el capitulo anterior, el equipo existente, de PC's se actualizó de tal forma que se pudiera operar bajo el ambiente Windows, esto se debe a que la instalación de Windows NT requiere que sus nodos se integren a este ambiente.

Al Servidor se van a conectar los nodos de la siguiente forma:

- Aquellos nodos que contienen componentes periféricos como módems, impresoras ya sean de inyección de tinta o láser, unidades de CD-ROM; estarán determinados como no dedicados.
- Los que solo requieren acceder a la información del Servidor, dependiendo de la actividad que se realice en el área donde estén ubicados, se configurarán como nodos dedicados y solo se encargarán de llevar a cabo sus tareas.

En las siguientes figuras (Fig. 11, 12 y 13) se puede apreciar el equipo instalado, haciendo hincapié en Identificar aquellos nodos que son dedicados y cuales no; asi como las Impresoras que intervienen en la operación de la red y la ubicación de los hubs. Los hubs se encuentran en lugares estratégicos que permiten la óptima conexión de los nodos.

the contract of the second contract of the contract of the contract of the contract of

 $\sim$   $^{\circ}$ 

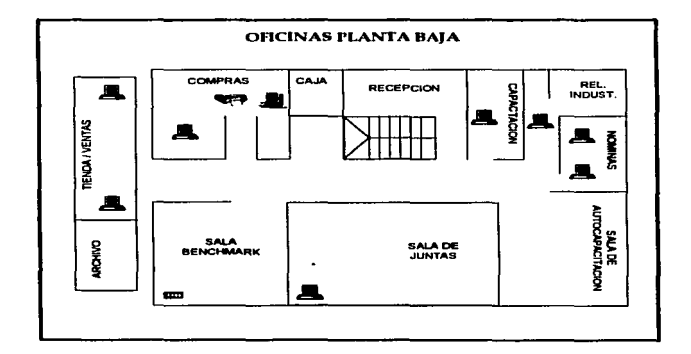

Flg. 11

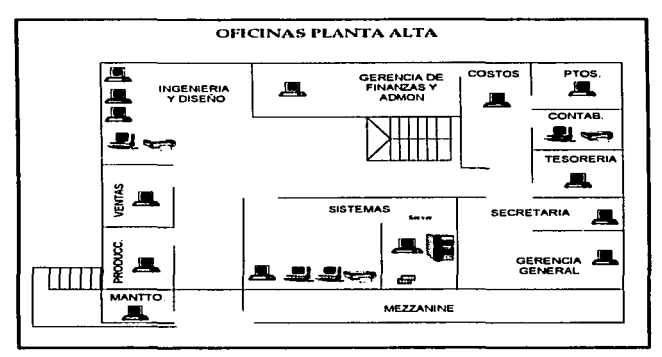

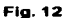

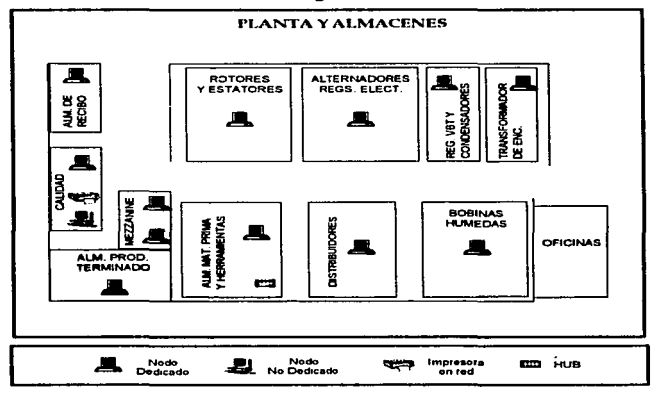

Flg.13

Se consideraron 4 hubs, con 12 conectores cada uno. Los nodos están conectados directamente al hub correspondiente, los cuales se integrarán a la red conectándose en forma de cascada, creando de esta forma una topologia de tipo estrella.

A los nodos se tes instaló un adaptador de red, considerando tarjetas Etherlink con conectores RJ-45, para poder realizar la conexión correspondiente.

Se utilizó un cableado UTP categorla 5, que llevará a cabo la transmisión de datos con una velocidad de 100 Mbps. de acuerdo al hardware instalado y al volumen de información. En la instalación del cable se consideró dejar listos todos los nodos (39 en total) que se planearon.

Para la protección del cable, se establecieron canaletas que tienen terminación con cajas de conexión, en donde se enchufan tos conectores provenientes del cable de cada estación.

# 4.2 CONFIGURACION DEL HARDWARE

La configuración del hardware se comienza desde la instalación Windows NT Server.

En el servidor central se ejecuta el archivo WINNT.EXE que da comienzo a la instalación del NT.

NT soporta su instalación con 3 discos (1 de arranque y 2 de utilidades), que se generan para que en el caso de que un archivo falle o suceda un error en el sistema se restablezca fácilmente.

La partición que se realizó en el disco fue por medio del Sistema de Archivos de Windows NT (NTFS) creando de esta forma la seguridad de archivos en la red.
#### 4.2.1. Configuración del servidor

Se configuró al servidor para que cuente con los dominios para llevar a cabo la seguridad de administración, el Control Primario de Dominio (PDC), y a un nodo del departamento de Sistemas se le asignó el Control de Respaldo del dominio (BDC). Esto con el fin de contar con un administrador de dominio que solo cree las claves de acceso de usuario una sola vez en el PDC y la información se copie automáticamente al BOC.

and the state of the state of the

Este administrador verifica que la información que se copia a ta base de datos sea la correcta y la correspondiente al nombre de usuario. clave, asi como las restricciones que este tenga.

Una vez establecidos los dominios se les denominó con un nombre:

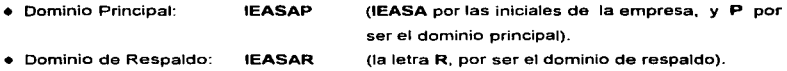

Se determinó el protocolo TCP/IP en el cual se va a operar el NT, estableciendo la dirección IP correspondiente al Servidor.

La instalación se basó en el Servicio Dinámico de Asignación de IP (DHCP) que nos va a permitir agregar o eliminar servidores DHCP, configurar estaciones de trabajo, clientes DHCP remotas y agregar, activar. reservar o eliminar direcciones IP de cliente.

La administración se va a realizar mediante grupos. Los grupos de trabajo se determinaronde acuerdo • las tareas comunas que realizan los departamentos, integrando en los grupos los nodos que deben estar interrelacionados.

Los grupos que se establecieron son:

- FINANZAS: Este grupo Integra a los siguientes departamentos: Contabilidad, costos, tesoreria, presupuestos y Gerencia general.
- VENTAS: Integra a los departamentos de: Almacén de Producto terminado, ventas, y calidad.
- MANUFACTURA: Se agrupó al departamento de mantenimiento y a las lineas de la planta.
- ABASTECIMIENTOS: Se integró a los departamentos de: Compras, ingenieria, control de producción, almacén de materias primas.
- RELACIONES INDUSTRIALES: Contempla los departamentos de: Nominas, y capacitación.

Todos estos grupos van a poder acceder al Sistema Integral SIGA. ya que hay bastante Información común que afecta a varios departamentos. Los grupos que necesitan de otras aplicaciones adicionales son:

- FINANZAS: Contará con la aplicación del Sistema MllF, que permite la presentación de los estados financieros.
- VENTAS: Se integrará la aplicación del Sistema PITEX. El Sistema GAGE que lleva el control de los instrumentos de medición del área de Calidad.
- ABASTECIMIENTOS: Contendré las siguientes aplicaciones:
	- Sistema PITEX.
	- Sistema MICROSTATION, para dibujo y diseño.

• RELACIONES INDUSTRIALES: Se integra la aplicación del Sistema SIR!, que procesa información personal y laboral del personal de la empresa.

Las aplicaciones de Hoja de cálculo, procesador de palabras, manejo de bases de datos. y las aplicaciones para presentaciones será cargado en cada máquina según los requiera el área.

El acceso de los grupos a la red va a estar regido por niveles de seguridad, en donde se especifica que perfil debe cumplir cada grupo. La seguridad se estableció por medio de niveles, a cada nivel se le especifican que tipo de operación puede realizar. Los niveles de seguridad quedaron establecidos de la siguiente forma:

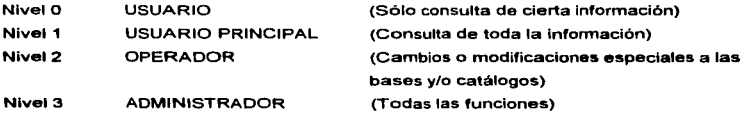

La seguridad de estos niveles se controla desde el momento en que el usuario introduce su clave al inicio de sesión.

A las máquinas se les denominó con un nombre, esta compuesto por el nombre del departamento al que pertenece, seguida de un número consecutivo dependiendo de los nodos establecidos en cada departamento (ver Fig. 14).

54

| Administration de servidores | <b>LITTLATIN 111</b>                      | $P = 1 - 1$ |
|------------------------------|-------------------------------------------|-------------|
| Equipo Ver Opolones Augusta  |                                           |             |
| Equipo Chamberland Theo      |                                           |             |
|                              |                                           |             |
| <b>ALSISTEMAS1</b>           | Estación de trabajo o servidor Windows NT |             |
|                              |                                           |             |
|                              |                                           |             |
|                              |                                           |             |
|                              |                                           |             |
|                              |                                           |             |
|                              |                                           |             |
|                              |                                           |             |
|                              |                                           |             |
|                              |                                           |             |
|                              |                                           |             |
|                              |                                           |             |

Flg.14

En cada grupo se dló de alta los usuarios que puedan tener acceso a las máquinas. El nombre de los usuarios quedaron Identificados de la siguiente forma (ver Fig. 15):

- Inicial de nombre
- Apellido paterno
- Inicial ppellido materno

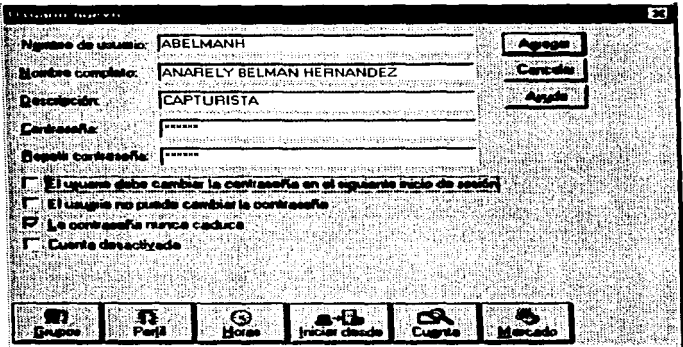

Flg.15

Una vez dado de alta, se agregará al grupo correspondiente (ver Fig. 16).

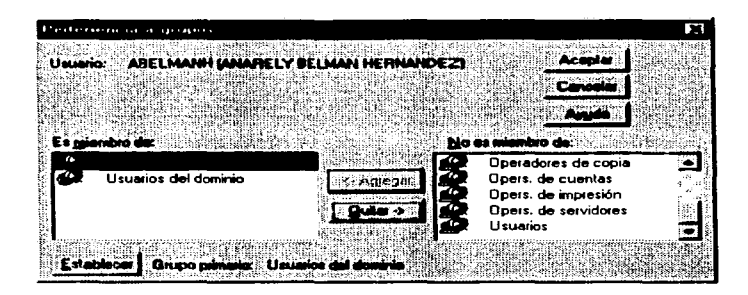

Flg.16

## **4.2.2. Configuración de los nodo•**

Una vez que se determinó en el servidor central la identificación de cada uno de lo nodos, se procedió a la configuración individual bajo Windows '95.

Cada nodo se configuró como cliente de Microsoft, además se determinó el protocolo TCP/IP con el que se van a comunicar, así como el seevicio que éste va a realizar (ver Fig. 17).

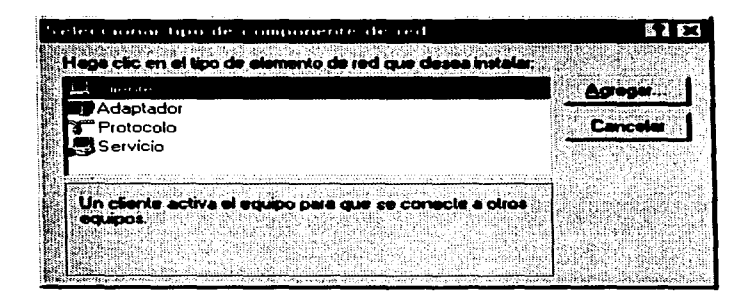

Flg. 17

El protocolo se configuró de acuerdo a las direcciones IP que ya estaban destinadas para el equipo de la red. Estas direcciones fueron proporcionadas por el corporativo que rige a la empresa, el cual cuenta con un contrato de servicio de Internet (ver Fig. 18).

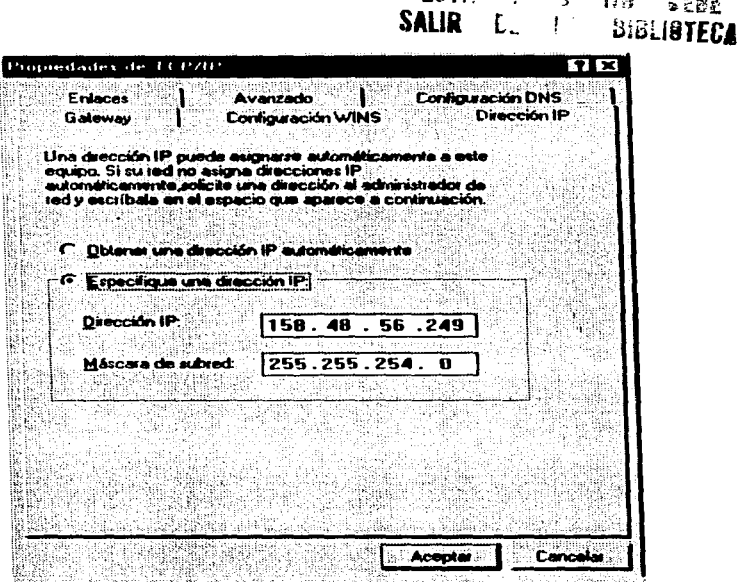

 $F \circ f$  ,  $\sim$ 

**Fig. 18** 

Los nodos se configuraron de dos maneras: los que ofrecen servicios de compartir sus recursos y los que solo se dedican a realizar sus tareas o acceden a los recursos de los demás nodos establecidos (ver Fig. 19).

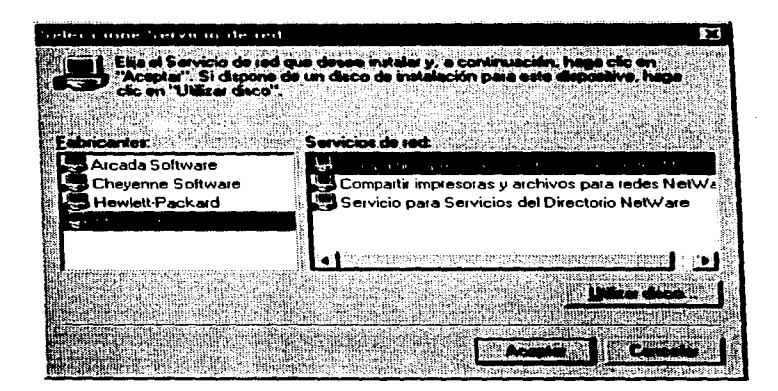

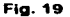

Una vez determinado el tipo de protocolo, y los servicios que ofrece cada nodo, se procedió a dar identificación a cada uno de ellos estableciendo el nombre de máquina, grupo de trabajo al que pertenece y la descripción de la PC.

La siguiente figura muestra los datos de identificación de un nodo ubicado en el departamento de sistemas.

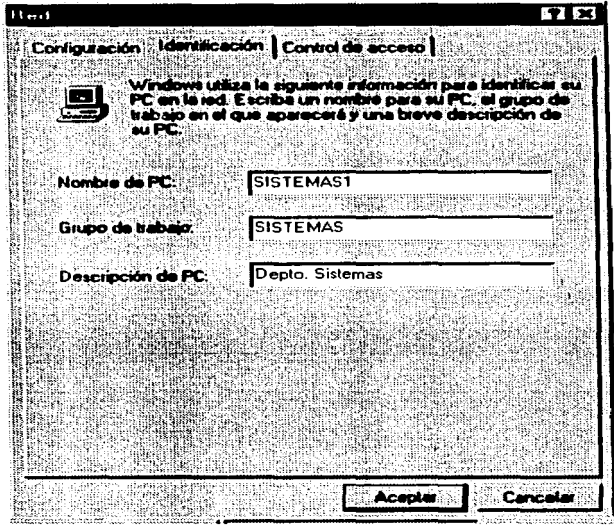

Flg. 20

Estos datos están determinados de la siguiente forma:

..

Nombre de máquina: El nombre con et que se denominó cuando se dió de alta en el servidor.

Grupo de trabajo: Es el nombre del grupo al que esta asignado el nodo.

Descripción de PC: Se hace referencia a que departamento pertenece este nodo.

Se establecieron las contraseñas de red, relacionándolas con el departamento en el que se ubica cada nodo.

Una vez instaladas las utilidades de clientes y servicios para redes, se determinó que máquinas son accesibles a traves de la red. Estableciendo accesos de:

- Sólo lectura: Realizando operaciones de solo lectura en los directorios.
- Total: Se accede a los archivos con la opción de poder modificar.

Se estableció una contraseña para cada tipo de acceso.

### 4.2.3. Migración al Sistema SIGA

El procedimiento a seguir para realizar el cambio de sistema es el siguiente:

Una vez instalada la red, y la totalidad de la liberación del Sistema SIGA. se procederá a trabajar paralelamente con el sistema MCBA que corre bajo HP-3000, y el SIGA bajo platafonna Windows NT.

La migración del sistema se realizará al termino de un cierre de mes. Se llevará a cabo por módulos, contemplando en primera instancia aquel o aquellos que tienen más Interacción con el resto del sistema como lo es Contabilidad, Ventas, y Compras; por mencionar solo los principales.

Se alimentarán todos los catálogos maestros con información reciente, que arrojan los movimientos del cierre de mes. tales como:

- Catalogo maestro de cuentas (modulo de contabilidad)
- Catalogo maestro de clientes, deudores, funcionarios (modulo cuentas por cobrar)
- Catalogo maestro de proveedores, acreedores (modulo cuentas por pagar)
- Catalogo maestro de inventarios, control de gastos (modulo de inventarios)
- Auxiliares y pólizas automáticas.

62

El sistema se trabajará en conjunto con los usuarios, y el departamento de sistemas; estos Ultimas llevarán el registro de datos en el nuevo sistema.

٠.  $\lambda$ 

> Se tiene contemplado trabajar de esta fonna durante 3 meses, tiempo en el cual se espera que los usuarios se adapten, y que ta obtención de infonnación sea la correcta por el nuevo sistema; lo cual se veré reflejado en consultas y reportes emitidos por el mismo sistema.

> Una vez que se considere que el sistema está operando óptimamente; se desechará el equipo HP-3000; contando en ta empresa con infonnación respaldada en cintas de almacenamiento.

> En tal caso de que la empresa requiera en cierto momento información anterior, se cuentan con listados, pólizas, balanzas: ubicados en un archivo de documentos. Por polltica de la empresa, no se puede obtener información da un periodo mayor a diez años atrás.

## CONCLUSIONES

Considerando puntos tales corno falta de seguridad de información en un equipo obsoleto HP-3000, y las diversas dificultades que se obtienen en el proceso y posibilidades de pérdidas de información, falta de comunicación electrónica con otras empresas y funciones de multitarea, se dio paso a la instalación de la red.

La instalación de una red debe estar bien planeada y diseñada de tal modo que pueda ofrecer los servicios correctamente, considerando factores que en un futuro puedan afectarla corno una expansión o integración de mas nodos; y por que no, pensar en la conexión de una red MAN mediante la cual las empresas del grupo se integren y se comuniquen en su totalidad. Estas consideraciones deben estar contempladas para obtener el mejor beneficio de la red recuperando de esta forma la inversión inmediata que se realiza en el momento de su instalación.

De esta forma se logró la instalación de una red funcional con topología tipo estrella. Se estableció un servidor central y cuatro hubs para la conexión de los nodos. Puesto que los nodos se encuentran a grandes distancias del servidor, se realizó la conexión de la red ubicando a los hubs en lugares estratégicos.

Esta instalación de red es un factor que repercute grandemente en la empresa, puesto que el cambio de plataforma y de sistema afecta el proceso de información y los procedimientos cotidianos que llevan a cabo los usuarios.

Las ventajas de la instalación de Windows NT, radican en que se contará con niveles de seguridad para el proceso de información, agrupando aplicaciones comunes de acuerdo a la actividad de las áreas de la empresa; velocidad en el proceso de información; asl como que se cuente con un hardware y software de tecnologla reciente dentro de IEASA.

 $\mathbf v$ 

De esta forma se integrará IEASA con las demás empresas del grupo DESC contando con procesos de información similar, obteniendo un estándar en la información y comunicación en el grupo.

Actualmente se esta planeando ya la comunicación electrónica entre IEASA y el corporativo, contemplando lineas telefónicas, ruteadores, multiplexores; para lograr la interrelación de las empresas.

Como resultado de la instalación de la red, se obtuvieron los siguientes beneficios:

- Seguridad de información.
- Velocidad en el proceso de información.
- Mejorar la satisfacción de los usuarios.
- Imagen.
- Control de información por grupos.
- Incrementar la intercambiabilidad.
- Reducción de papel.
- Reducción de labores Indirectas.
- Control de documentos.
- Retención de registros.
- Acceso en tiempo real.
- Comunicación electrónica.

Para finalizar soto resta aclarar que de acuerdo al desarrollo de cada uno de Jos temas. se lograron los objetivos planteados, justificando de esta forma que la hipótesis se cumplió satisfactoriamente.

# BIBLIOGRAFIA

Andrew S. Tanenbaum. Redes de ordenadores. 2ª. Ed., México, Prentice-Hall Hispanoamerica. 1991, 760 p.

**Brian Riggs** .. ¿NT puede manejar las aplicaciones de telecomunicaciones?" LANTIMES Año 1: No. 5; Agosto 18, 1997; p.58

Frank Derfler, Jr . .. The Perfect Pe" Pe Magazine en español. Vol. 6, NUm. 9., Septiembre 1995; p.35-51

Frank Derfler, Jr. "Como construir la red perfecta" Pe Magazine en español. Vol. 6, Núm. 9 .. Septiembre 1995; p.64-73

Gonzalez Cortina Glender Asociados, S.A. de C. v. Manual HP-3000 México, GCG. 1984, 163 p.

Kevin Stoltz.

Todo acerca de... Redes de Computación. 1•. Ed., México, Prentice-Hall Hispanoamerica. 1995, 518 p.

### Microsoft

Windows NT Network Adminlstratlon 1a. Ed., Washington. Microsoft Prass. 1997, 624 p.

### Microsoft.

Microsoft Windows Nt Server 4.0<br>"Un nuevo estándar en sistemas de redes". Boletín Microsoft. México, 1996; 51 p.

Uyless Black

Redes de computadoras. Protocolos, Nonnas e interfaces. 1•. Ed., México. Macrobit Editores. 1990, 421 p.

### Consulta en lntemet

http://zoltar.redes.upv.es/-jagll/practicas/practica2.html Agosto, 1997.